## **LG Variable Frequency Drive**

# **Przemiennik** częstotliwości serii iC5

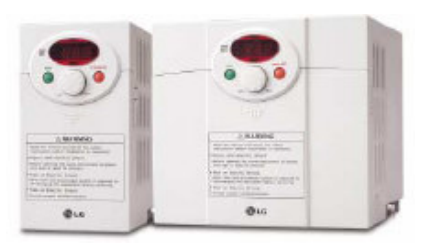

## Instrukcja obsługi przemiennika częstotliwości LG serii iC5

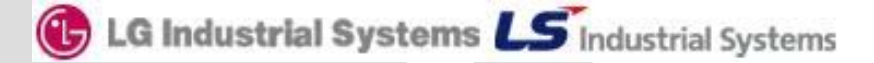

**Dziękujemy za zakup przemiennika częstotliwości LG!** 

#### **INSTRUKCJA BEZPIECZEŃSTWA**

**Aby zapobiec uszkodzeniom i awariom urządzenia, przeczytaj tą instrukcję. Nieprawidłowa praca wynikająca ze zignorowania instrukcji obsługi może spowodować znaczne uszkodzenia.** 

 **Po przeczytaniu tej instrukcji, pozostaw ją w miejscu łatwo dostępnym dla osoby mającej styczność z przemiennikiem.** 

 **Instrukcję tą powinna posiadać osoba, która aktualnie obsługuje urządzenie i jest odpowiedzialna za jej działanie.** 

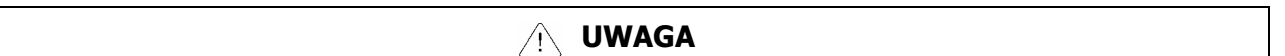

- − **Nie zdejmuj obudowy przemiennika, kiedy podane jest zasilanie**
- − **Nie uruchamiaj przemiennika przy zdjętej obudowie.**
- − **Pokrywę przednią należy zdejmować tylko w przypadku podłączania przewodów lub przy przeglądach okresowych, ale tylko przy odłączonym zasilaniu.**
- − **Podłączanie przewodów lub przeglądy okresowe powinny być wykonywane, co najmniej po upływie 10 minut od odłączenia zasilania i po sprawdzeniu, że napięcie na szynie DC spadło poniżej 30V DC.**
- − **Przy podłączaniu przewodów ręce powinny być suche.**
- − **Nie używaj przewodów z uszkodzoną izolacją.**
- − **Nie poddawaj przewodów ścieraniu, zbytnim naprężeniom oraz ściskaniu.**  W przeciwnym razie może dojść do porażenia prądem.
- − **Instaluj falownik na niepalnych powierzchniach oraz w pobliżu takich materiałów.** W przeciwnym razie może dojść do pożaru.
- − **Odłącz zasilanie, jeżeli falownik doznał uszkodzenia.** W przeciwnym razie może to spowodować dalsze uszkodzenia.
- − **Nie dotykaj części przewodzących przy zasilonym urządzeniu gdyż mogą one być gorące.** W przeciwnym razie może dojść do poparzeń skóry.
- − **Nie podawaj zasilania, gdy przemiennik jest uszkodzony lub, gdy brakuje w nim jakiejkolwiek części.** W przeciwnym razie może dojść do porażenia prądem.
- − **Nie wkładaj papieru, elementów z drewna lub metalu lub innych ciał obcych do urządzenia.** W przeciwnym razie może dojść do porażenia prądem.

### **ŚRODKI OSTROŻNOŚCI**

#### Przenoszenie i instalacja

- − Przy przenoszeniu zwróć uwagę na wagę produktu.
- − Instaluj urządzenie zgodnie z instrukcją uruchomienia.
- − Nie zdejmuj pokrywy falownika podczas transportu.
- − Nie stawiaj ciężkich elementów na falownik.
- − Sprawdź czy właściwa jest pozycja urządzenia przy transporcie.
- Nie rzucaj opakowaniem z urządzeniem lub samym urządzeniem.
- Impedancja doziemna powinna a być mniejsza niż 100Ω dla zasilania 1-fazowego lub mniej niż 10Ω dla zasilania 3-fazowego.
- − Użytkuj falownik przy zachowaniu następujących warunków środowiskowych:

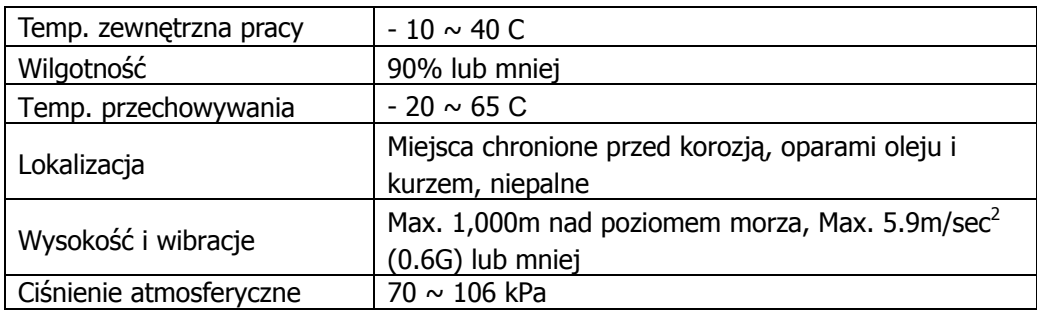

#### Przewodowanie

- − Nie podłączaj kondensatorów do poprawy współczynnika mocy, dławików wejściowych oraz filtrów wejściowych na wyjście falownika.
- − Kolejność podłączenia faz U, V, W na wyjściu falownika determinuje kierunek obrotów silnika.
- − Podłączenie zasilania falownika na zaciski wyjściowe spowoduje uszkodzenie urządzenia.
- − Przed rozpoczęciem podłączania przewodów należy dokładnie przeczytać instrukcję.
- − Zawsze najpierw zamontuj przemiennik a dopiero później podłączaj przewody.

#### Próbny start

- − Sprawdź wszystkie niezbędne parametry przed uruchamianiem. Zmiana niektórych parametrów może być wymagana z uwagi na charakter obciążenia.
- − Zawsze podawaj właściwe napięcie zasilania na zaciski falownika. W przypadku zasilania 1 fazowego przemiennika nie podawaj na zaciski napięcia międzyfazowego. W przeciwnym razie dojdzie do uszkodzenia urządzenia.

#### Środki ostrożności przy uruchomieniu

- − Przy wybraniu opcji autorestartu uważaj, aby nie dotykać części wirujących silnika, gdyż po ustąpieniu awarii zacznie on pracować.
- − Przycisk stop na klawiaturze jest aktywny, gdy wybrana jest taka opcja sterowania.
- − Po resecie awarii należy uważać, gdyż przy załączonym sygnale start oraz gdy mamy obecny sygnał zadający prędkości, silnik może nagle zacząć się obracać..
- − Nie zmieniaj i nie modyfikuj żadnej części w falowniku.
- − Nie używaj stycznika na wejściu falownika w celu załączania i wyłączania silnika.
- − Używaj filtrów przeciwzakłóceniowych do redukcji zakłóceń elektromagnetycznych. W przeciwnym razie przemiennik może zakłócać urządzenia znajdujące się w pobliżu.
- − W przypadku wahań napięcia wejściowego, użyj dławika sieciowego. Brak dławika może powodować wzrost temperatury kondensatorów do poprawy współczynnika mocy, zasilaczy, lub ich uszkodzenie
- − Przed programowaniem falownika i uruchomieniem silnika zresetuj ustawienia falownika do ustawień fabrycznych (par. FU2-93)
- − Sprawdź ustawienia częstotliwości falownika przed uruchomieniem silnika. Dostosuj tą częstotliwość do możliwości znamionowych silnika.

#### Środki ostrożności przed awariami

− Przy ważnych maszynach zapewnij dodatkowe zabezpieczenia np. hamulec bezpieczeństwa, który będzie ochraniał inne urządzenia przed niebezpiecznymi skutkami awarii falownika.

## **2. Charakterystyka przemienników częstotliwości LG serii iC5**

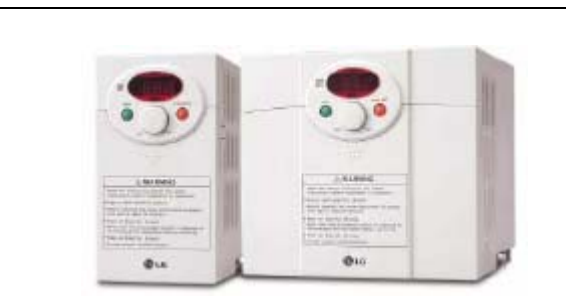

**Zasilany 1-fazowo przemiennik częstotliwości LG serii iC5 to inteligentne urządzenie o małych wymiarach i wszechstronnym zastosowaniu.** 

#### **Właściwości standardowe**

- Znamionowe zakresy mocy  $-0.37 \div 2.2$ kW zasilanie 1-fazowe
- Obudowa : IP20
- Wbudowany filtr przeciwzakłóceniowy RFI klasy A
- Metoda sterowania: wektorowa bezczujnikowa oraz U/f
- Komunikacja RS485 (opcja)
- Wbudowany regulator PID
- Moment 150% przy 0.5 Hz
- Autorestart po ustąpieniu awarii
- 8 prędkości krokowych
- Omijanie częstotliwości
- 5 wejść wielofunkcyjnych
- Wielofunkcyjne wyjście przekaźnikowe i typu otwarty kolektor
- Wyjście analogowe  $(0 10V)$
- Funkcja szukania prędkości
- Sterowanie 3-przewodowe
- Częstotliwość nośna od 1 do 15 kHz
- Forsowanie momentu ręczne i automatyczne

## **Zastosowanie**

- Wentylatory
- Pompy
- Suszarnie
- Nagrzewnice
- Szlifierki
- Transportery
- Wirówki
- Maszyny do obróbki materiałów
- Maszyny przemysłowe

## **3. Dane techniczne przemienników częstotliwości LG serii iC5**

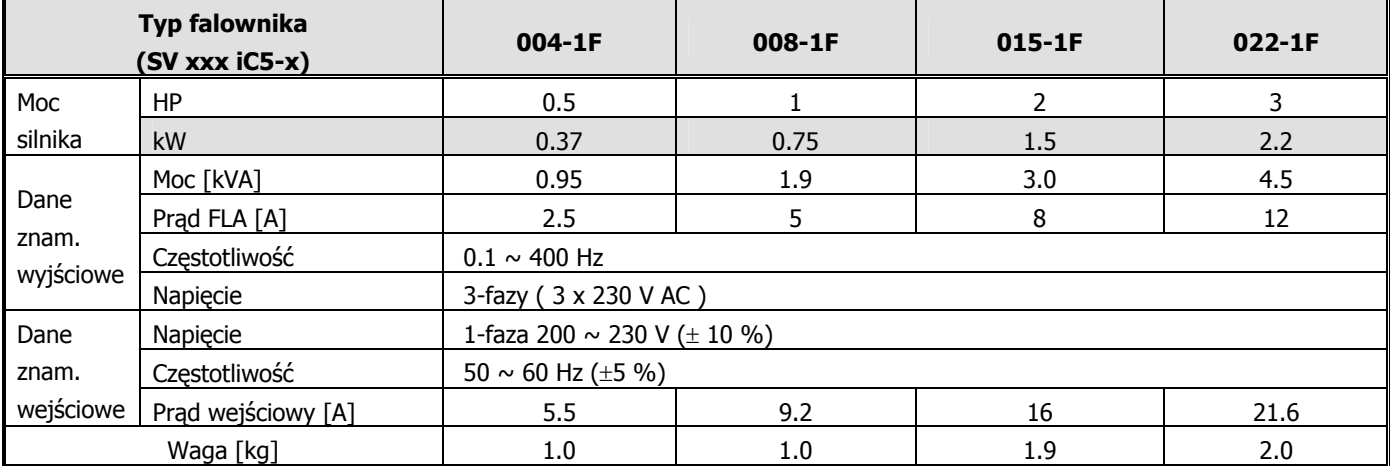

## **Zasilanie 1-fazowe (230V)**

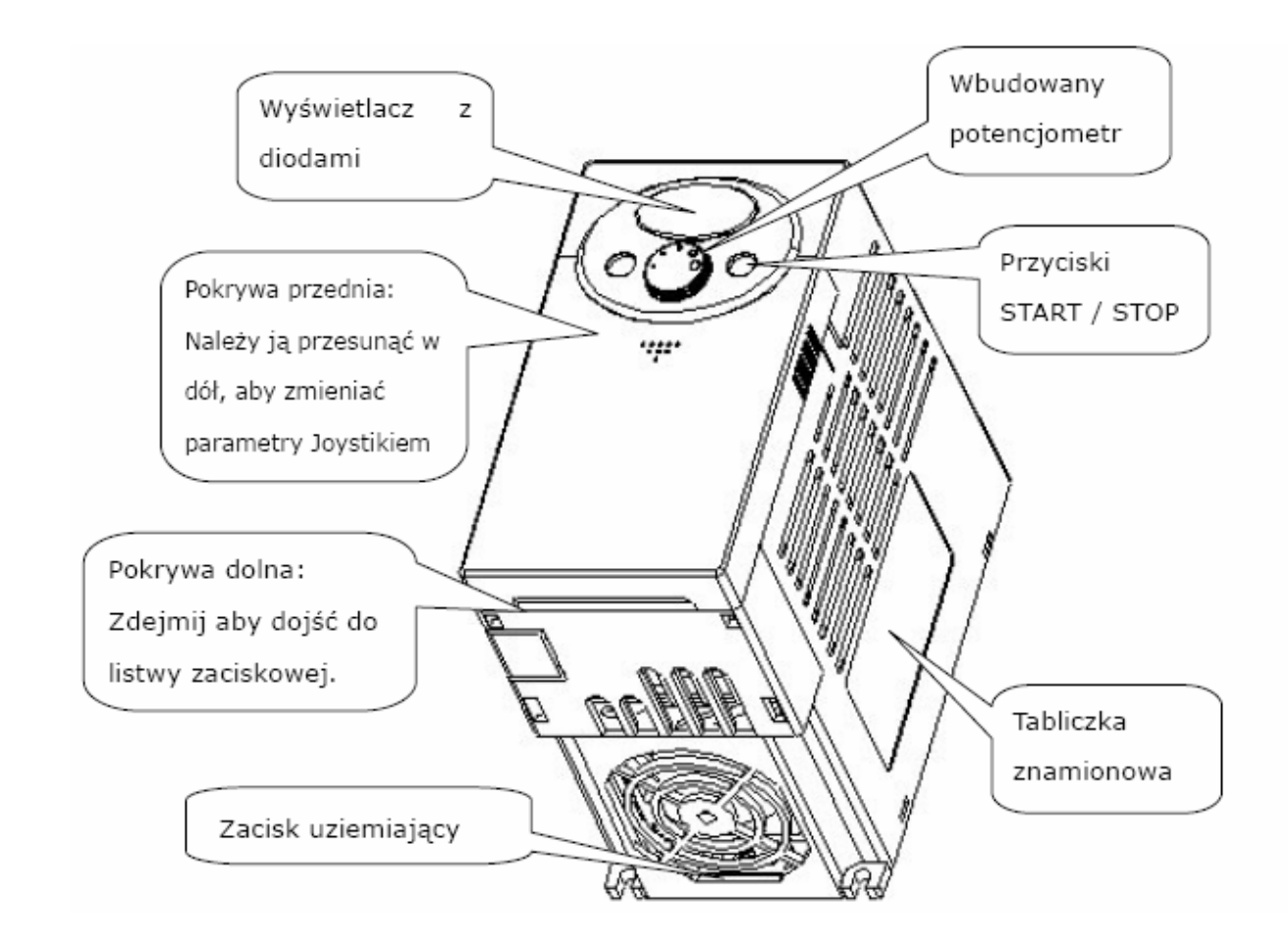

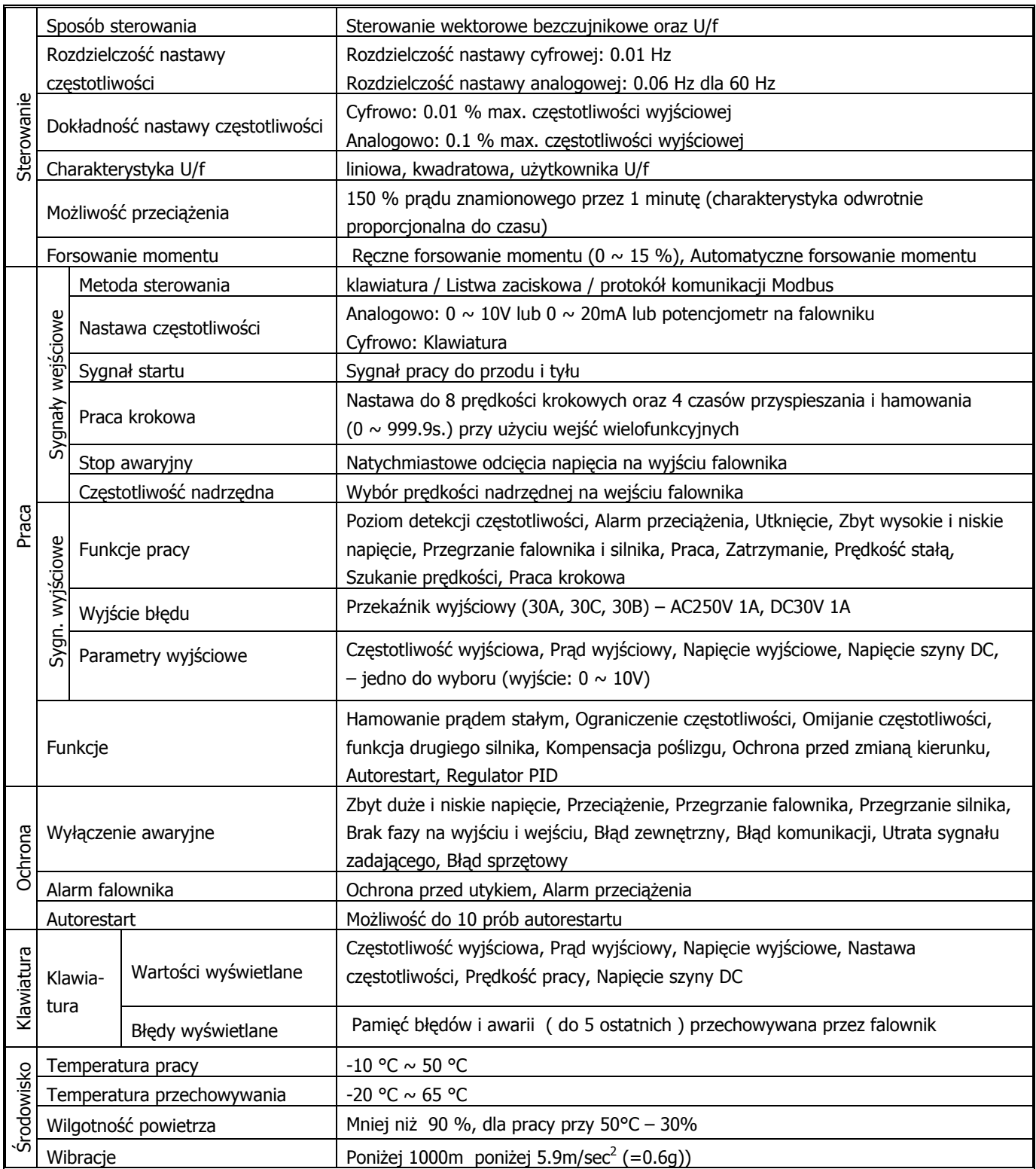

## **3. Zaciski falownika oraz ich funkcje**

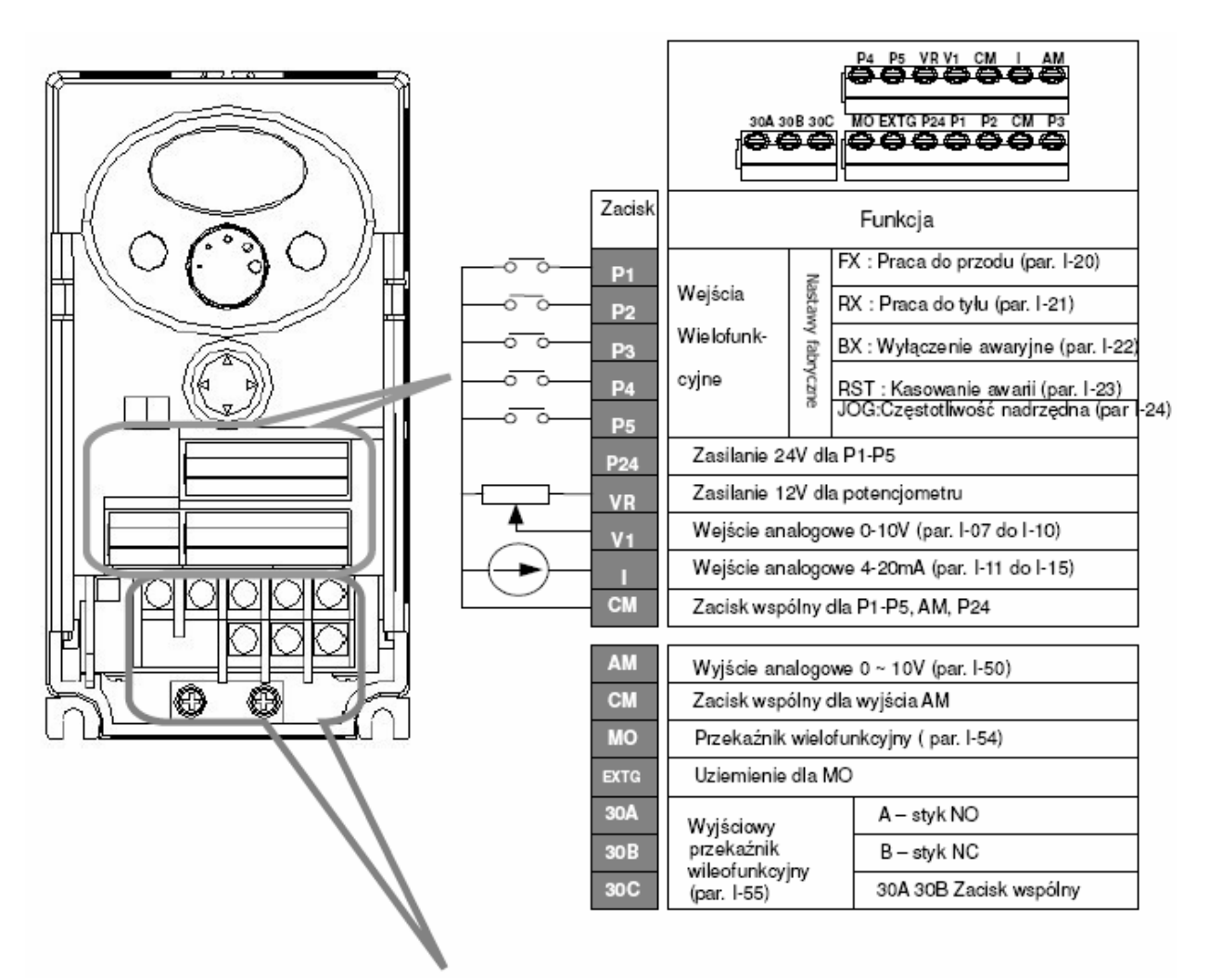

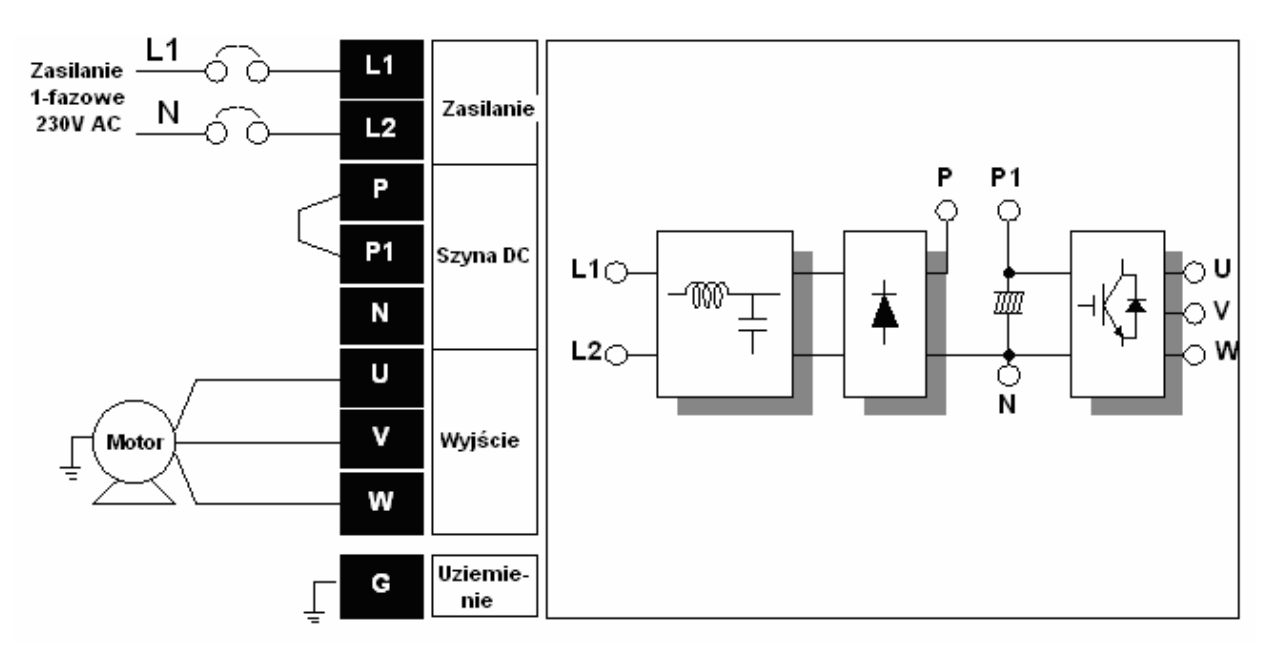

Listwa zacisków siłowych dla falowników serii iC5

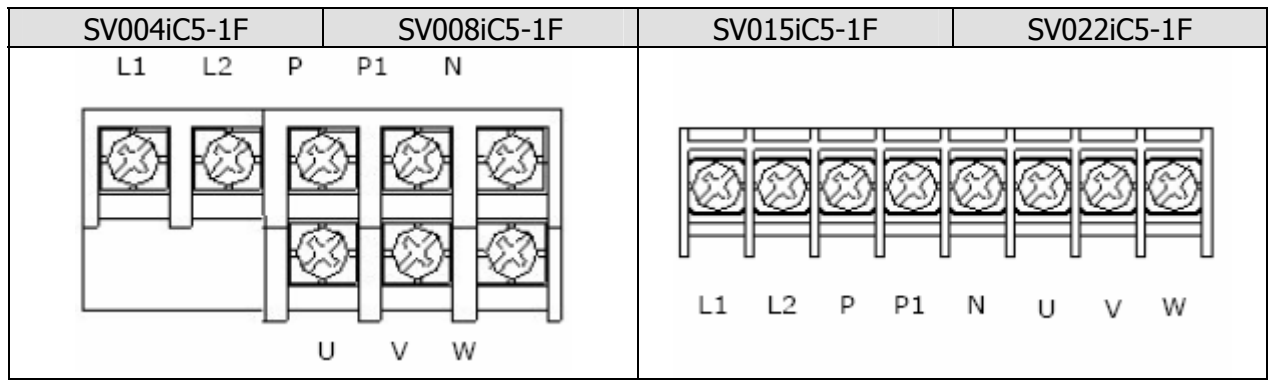

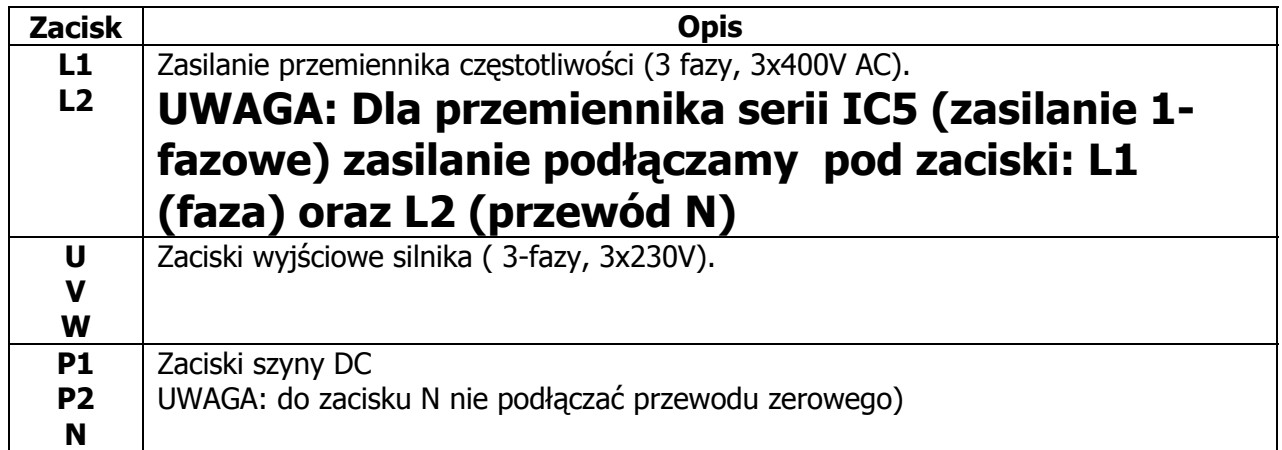

## **Zaciski sterownicze**

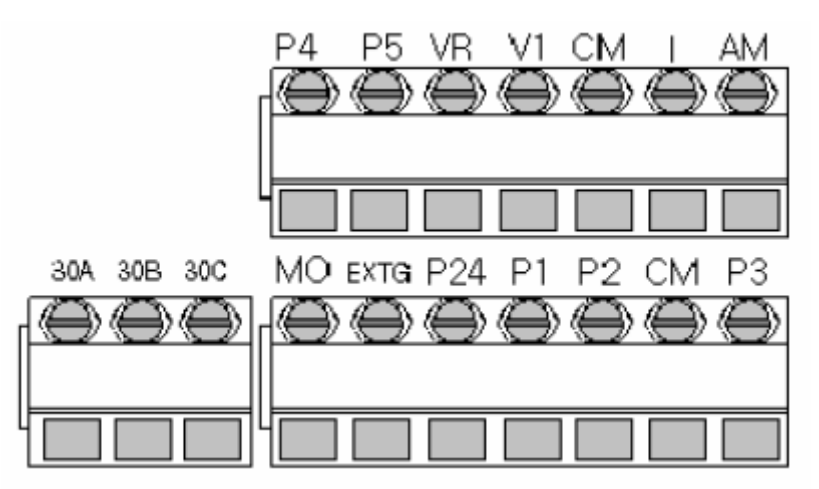

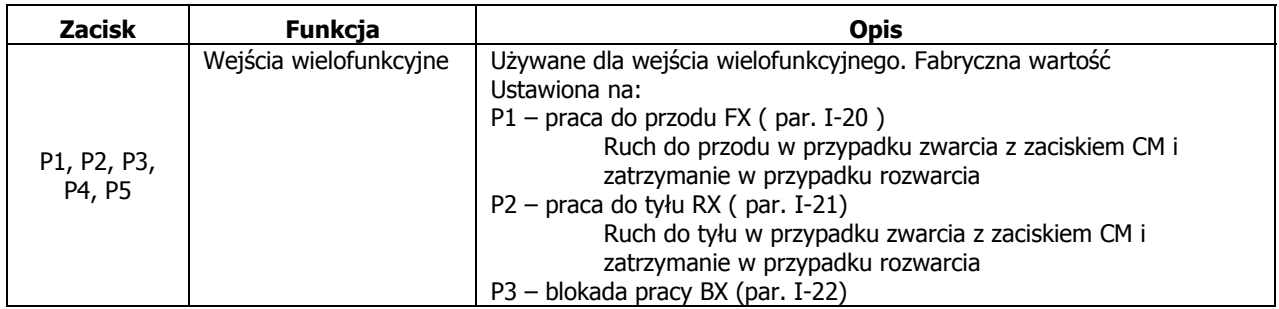

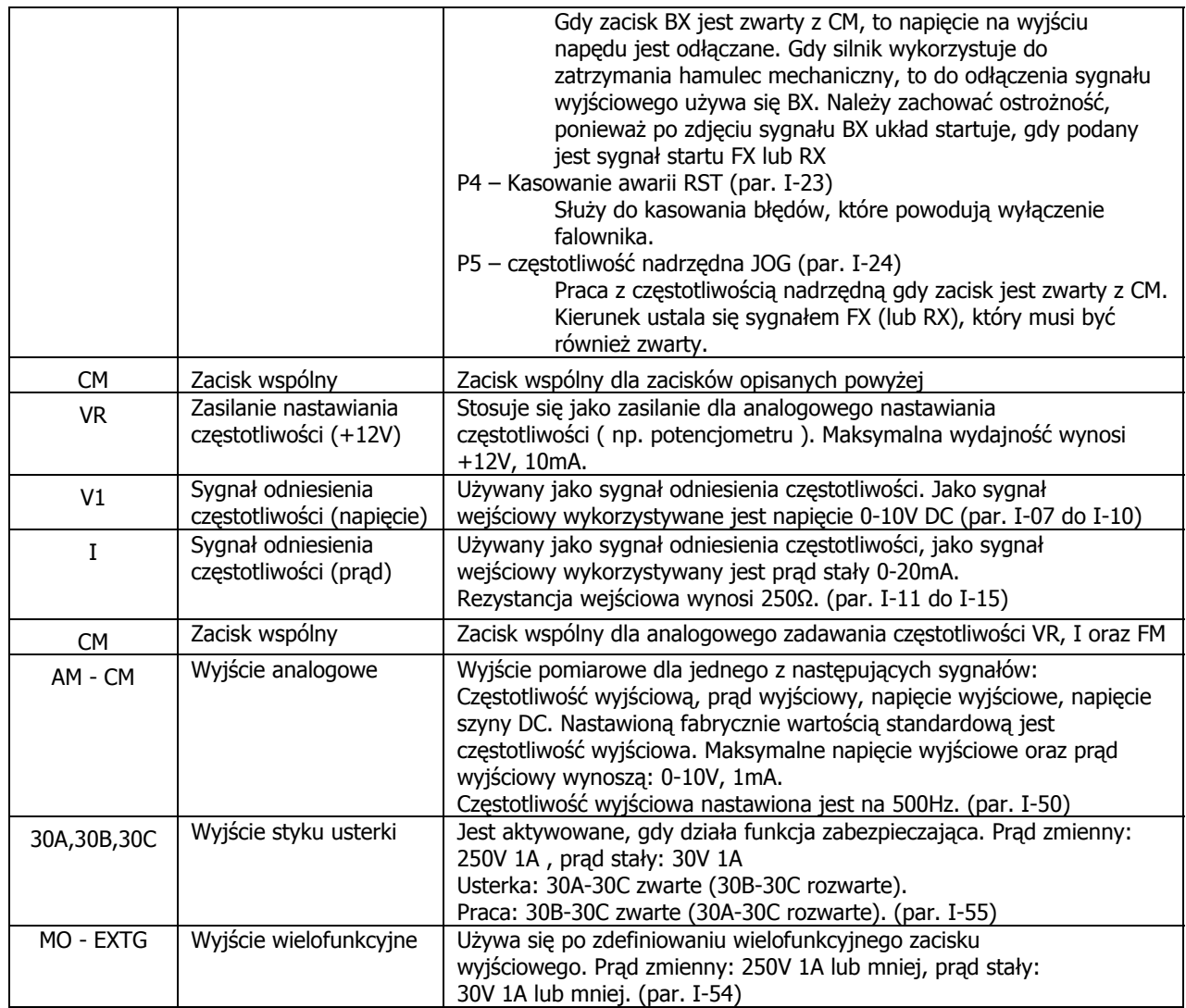

## **Wybór sterowania NPN/PNP**

**(NPN) Użycie napięcia wewnętrznego falownika (PNP) Użycie napięcia zewnętrznego** 

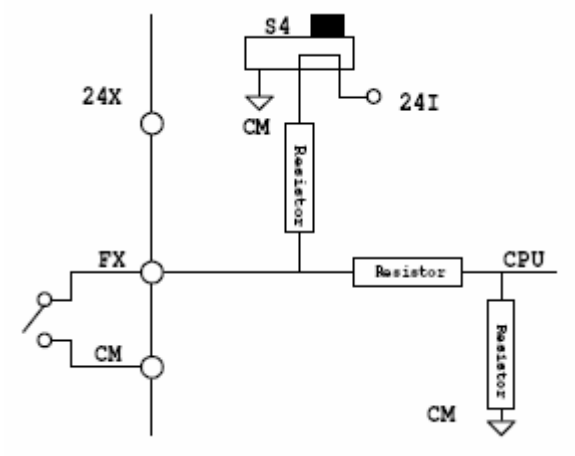

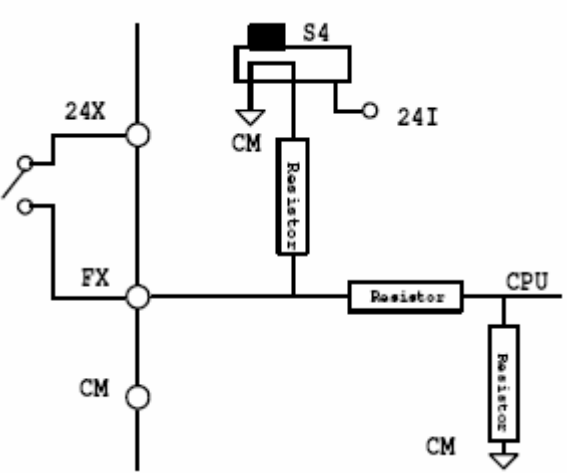

## **4. Montaż przemiennika częstotliwości**

Falownik montowany w szafie sterowniczej musi posiadać z każdej strony wolną przestrzeń. Wymagane odległości to:

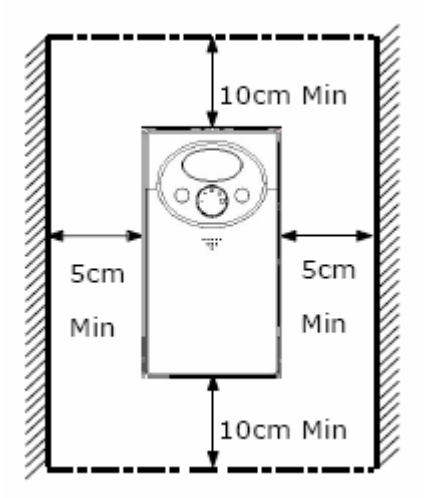

Falownik należy instalować w odpowiednim środowisku (opisanym w instrukcji bezpieczeństwa). Ponadto w szafie sterowniczej należy zapewnić właściwy przepływ powietrza

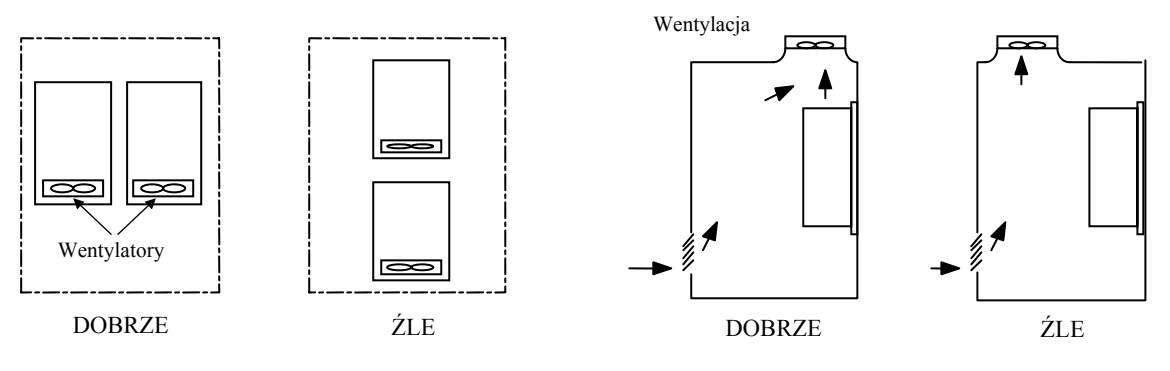

Umieszczenie kilku falowników w szafie

Instalacja wentylatora szafowego

## **5. Klawiatura sterująca oraz programowanie napędu**

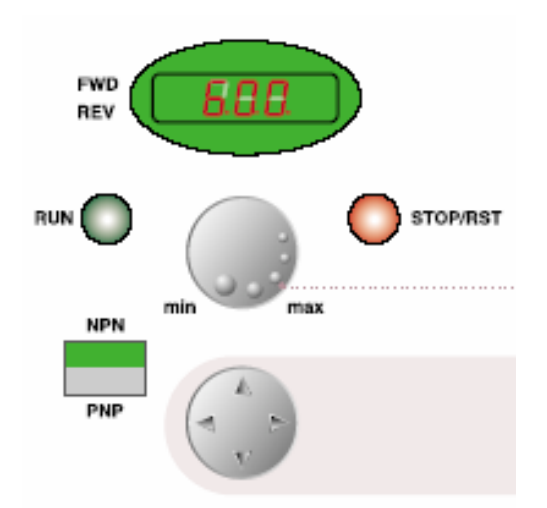

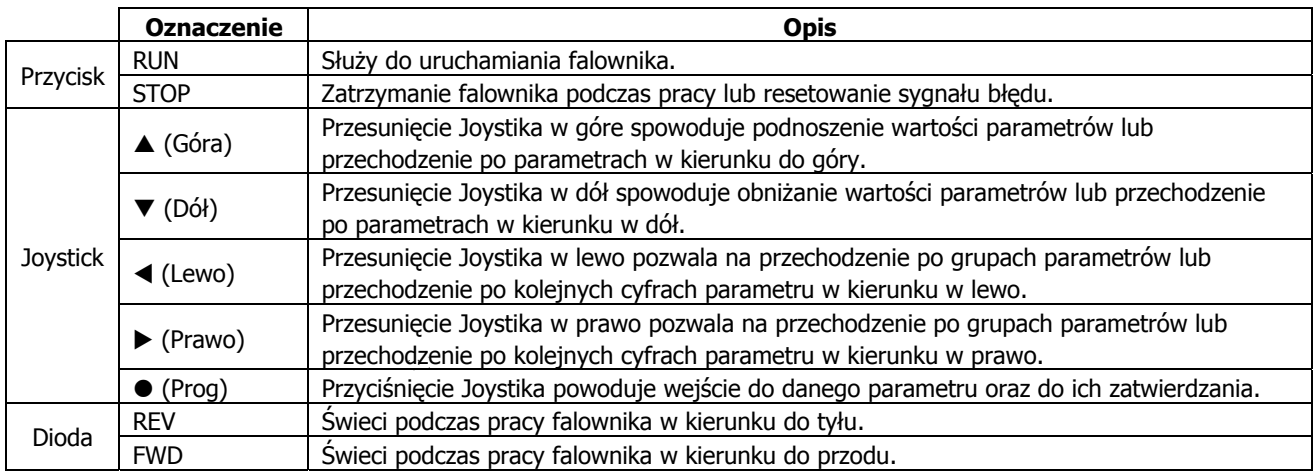

#### **Procedura zmieniania parametrów na wyświetlaczu**

 $\rightarrow$   $\rightarrow$ 

1 . Po uruchomieniu falownika poruszająć Joystikiem **[**W**] [**X**]** chodzimy po grupach parametrów:

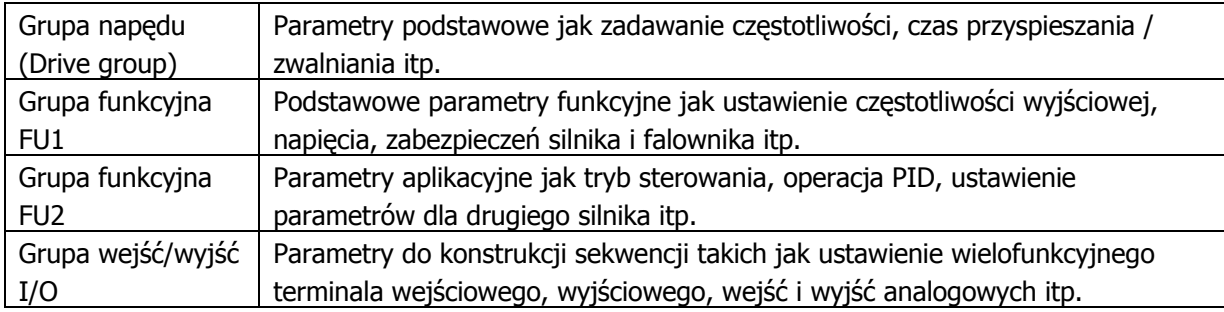

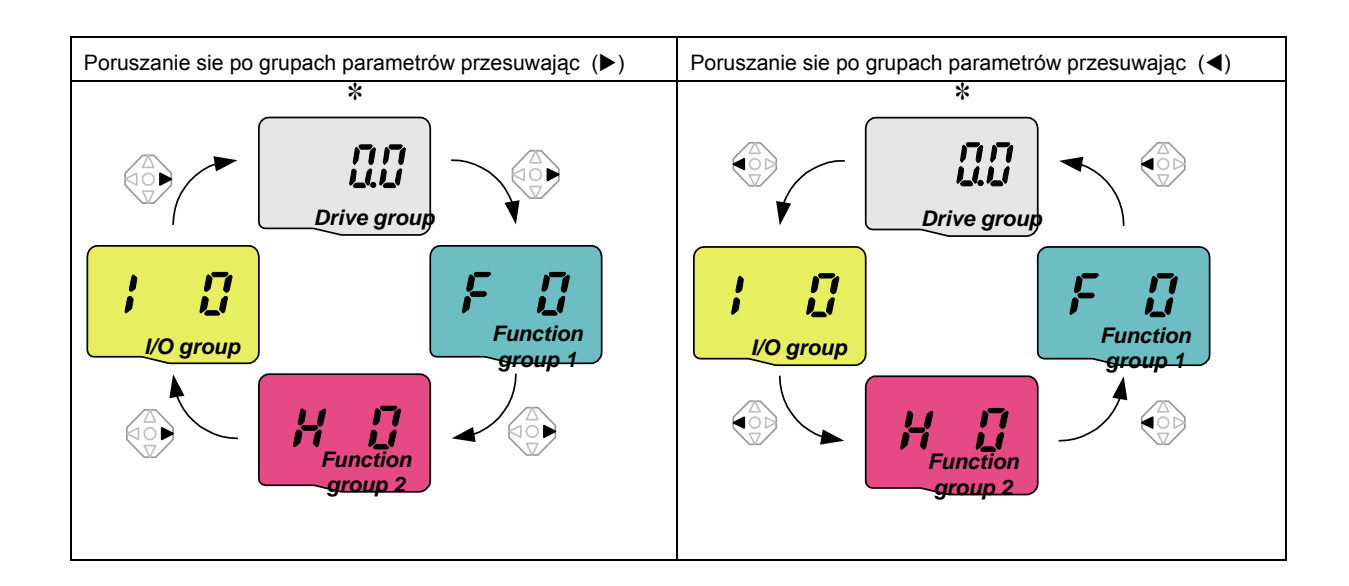

- 2. Przyciskając Joystik **[**z**]** wchodzimy do danej grupy parametrów.
- 3. Przesuwając **[▲]** lub **[▼]** przechodzimy po parametrach w danej grupie.
- 4. Przyciskając **[**z**]** wchodzimy do parametru.
- 5. Przesuwając **[▲]** lub **[▼]** zmieniamy wartość parametru
- 6. Przyciskając dwa razy **[**z**]** zatwierdzamy parametr.
- 7. Aby wyjść z aktualnej grupy parametrów należy przesunąć Joystik w prawo lub lewo

Przykłady zmian parametrów

#### **Zmiana czasu przyspieszania z 5sek na 16sek.**

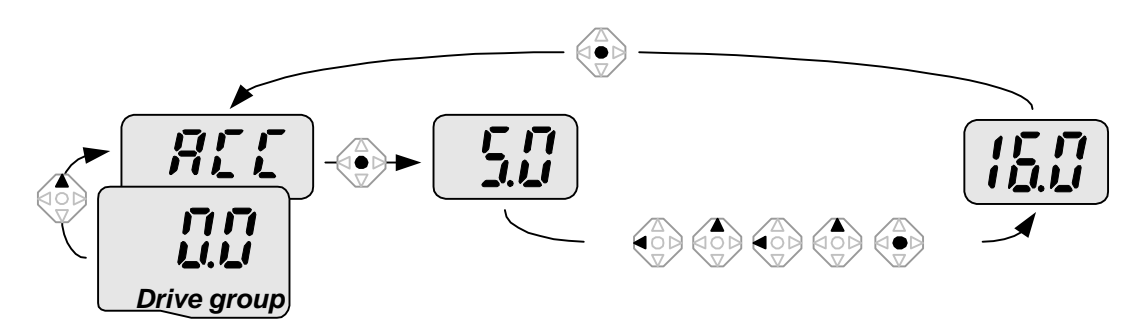

### **Zmiana częstotliwości zadanej z 0 Hz na 30,05 Hz**

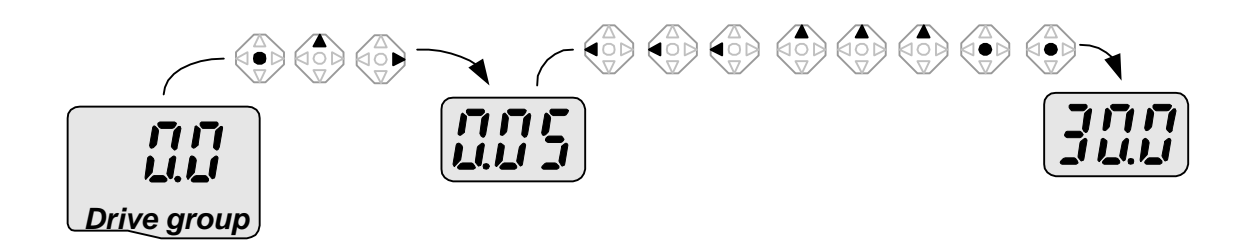

#### **Zmiana parametru F27 z 0 na 1**

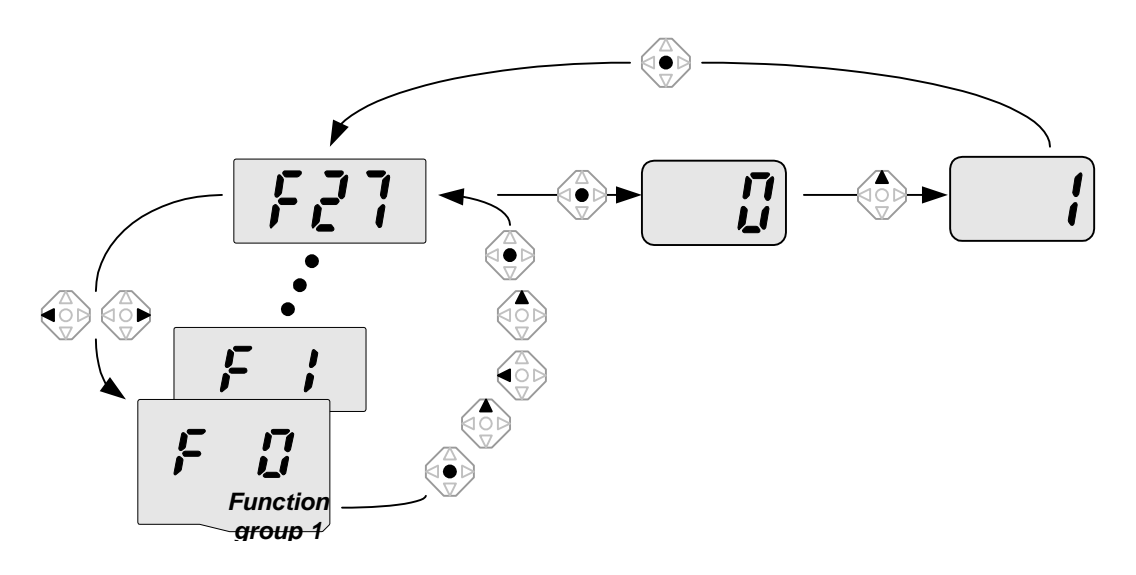

#### **Powrót do ustawień fabrycznych**

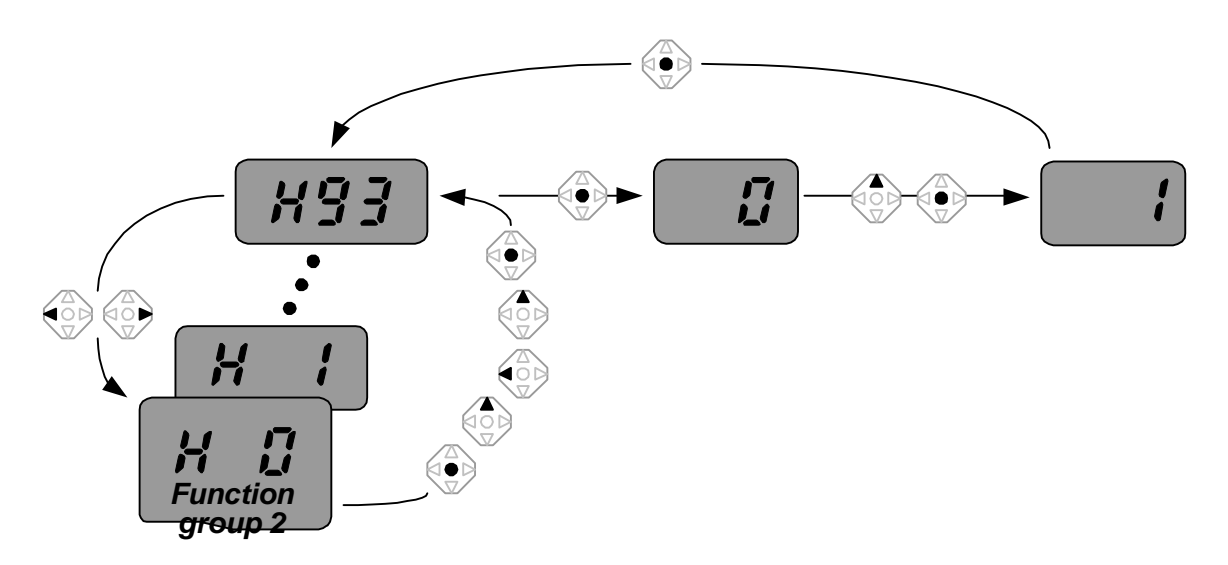

### **6. Procedura uruchomienia falownika LG serii iC5**

Podstawowymi parametrami potrzebnymi do uruchomienia falownika to **drv** i **Frq**. Poruszanie się po samych parametrach pokazane jest w punkcie z opisem klawiatury sterującej w dalszej części instrukcji.

 Drv służy do ustalenia, w jaki sposób realizujemy START/STOP falownika. Możemy wybrać opcję startu z klawiatury (Keypad) lub poprzez układ zewnętrzny np. przyciski zewnętrzne (Fx/Rx) lub sterownik.

 Parametr Frq służy do wyboru, w jaki sposób regulujemy prędkość obrotową silnika. Możemy wybrać regulację za pomocą klawiatury (Keypad), potencjometru wbudowanego na falowniku (V0) lub sygnałami analogowymi: napięciowym 0..10V (V1), prądowym 0…20mA (I) lub sumą tych sygnałów. Jeżeli prędkość regulowana będzie poprzez klawiaturę, nastawiamy ją w pierwszym parametrze w grupie głównej DRV (fabrycznie 0.00Hz)

#### **GRUPA NAPĘDU (DRIVE)**

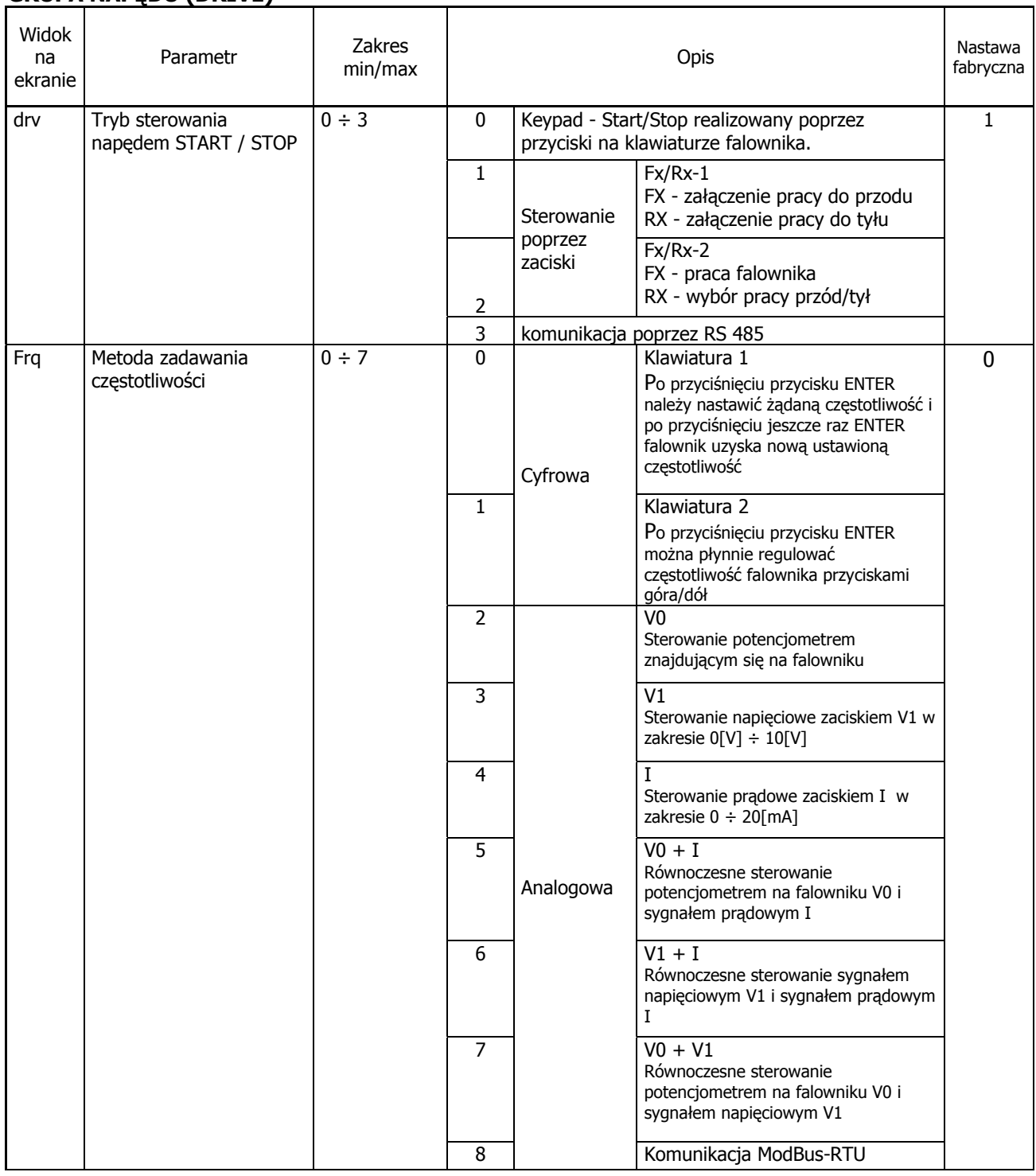

#### **Nastawienie częstotliwości powyżej 60Hz**

Fabrycznie częstotliwość maksymalna falownika jest ustalona na 60Hz. Jeżeli chcemy, aby częstotliwość pracy była wyższa, należy zmienić ją w parametrze F-21. Dodatkowo, jeżeli prędkość regulujemy poprzez sygnał analogowy napięciowy (potencjometr) lub prądowy to musimy jeszcze zmienić zakres regulacji częstotliwości poprzez te sygnały w parametrach I/O-02 do I/O-15 zależnie, jakim sygnałem zadajemy prędkość. Poniżej pokazano parametry dla potencjometru wbudowanego na falowniku. Dla pozostałych sposobów zadawania prędkości parametry I-6 do I-15.

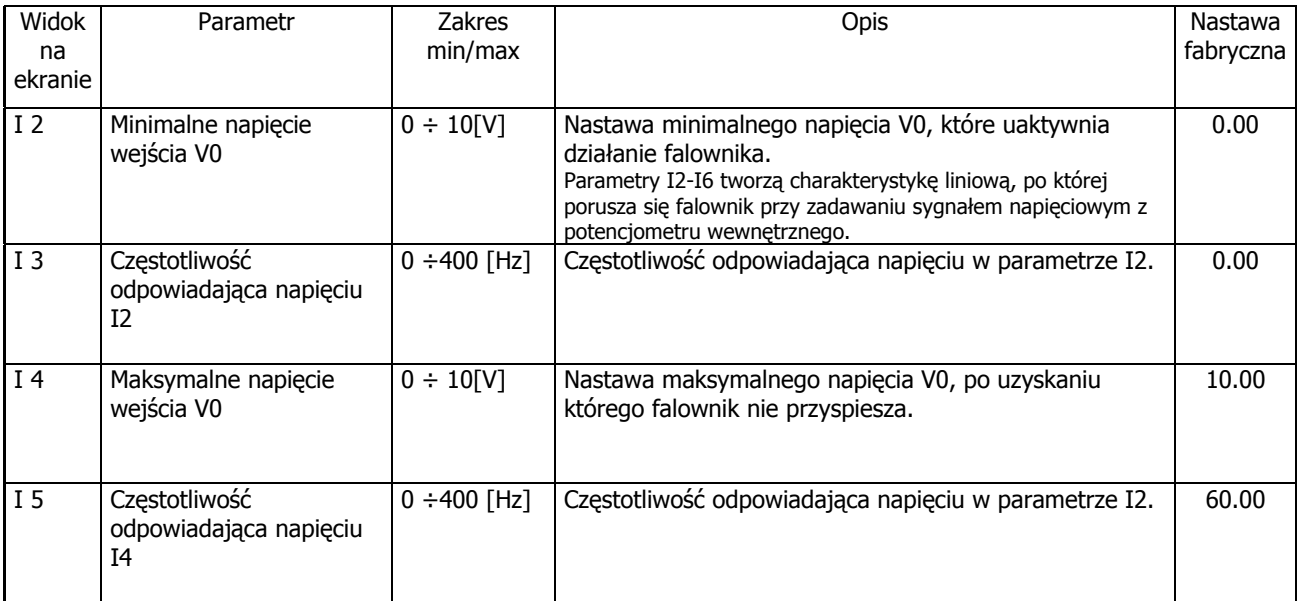

#### **Powrót do ustawień fabrycznych**

Jeżeli zostały zmienione jakiekolwiek parametry falownika, a napęd nie pracuje właściwie, to należy w pierwszej kolejności powrócić do ustawień fabrycznych falownika poprzez zmianę FU2-93

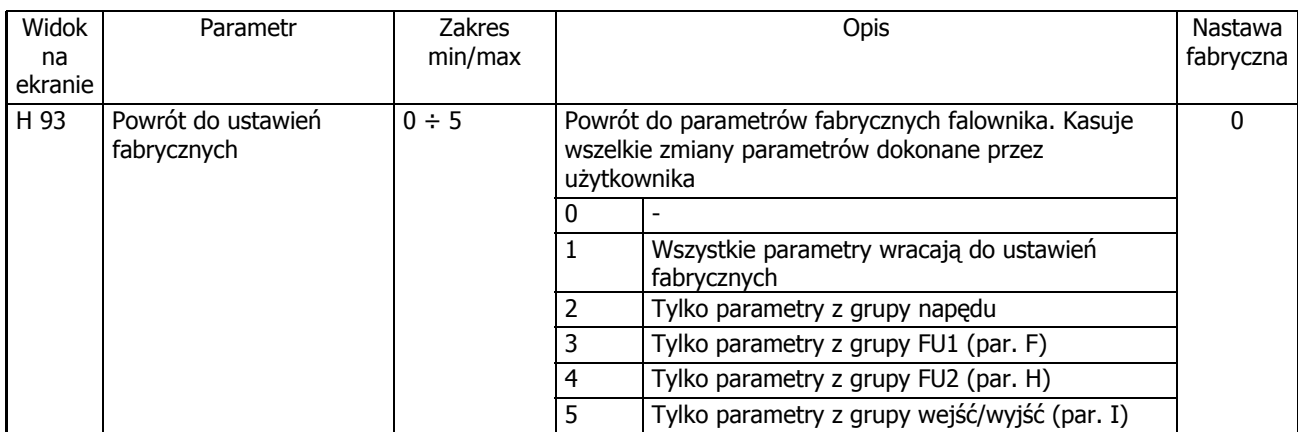

#### **7. Funkcje ochronne falownika iC5**

Przemiennik posiada funkcje ochronne, które fabrycznie nie są włączone. Dla bezpieczniejszego działania urządzenia należy je aktywować i prawidłowo ustawić parametry od F1-50 do F1-60. Szczegółowo parametry te są wyjaśnione w dalszym rozdziale.

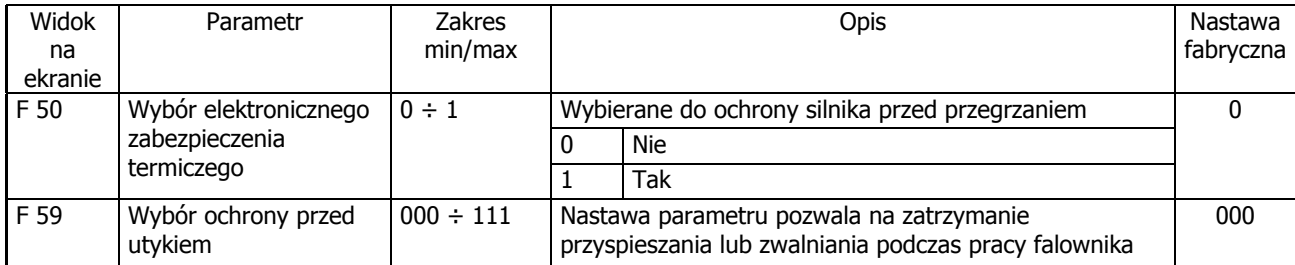

## 8. Opis wszystkich parametrów falownika

## **GRUPA NAPĘDU (DRIVE)**

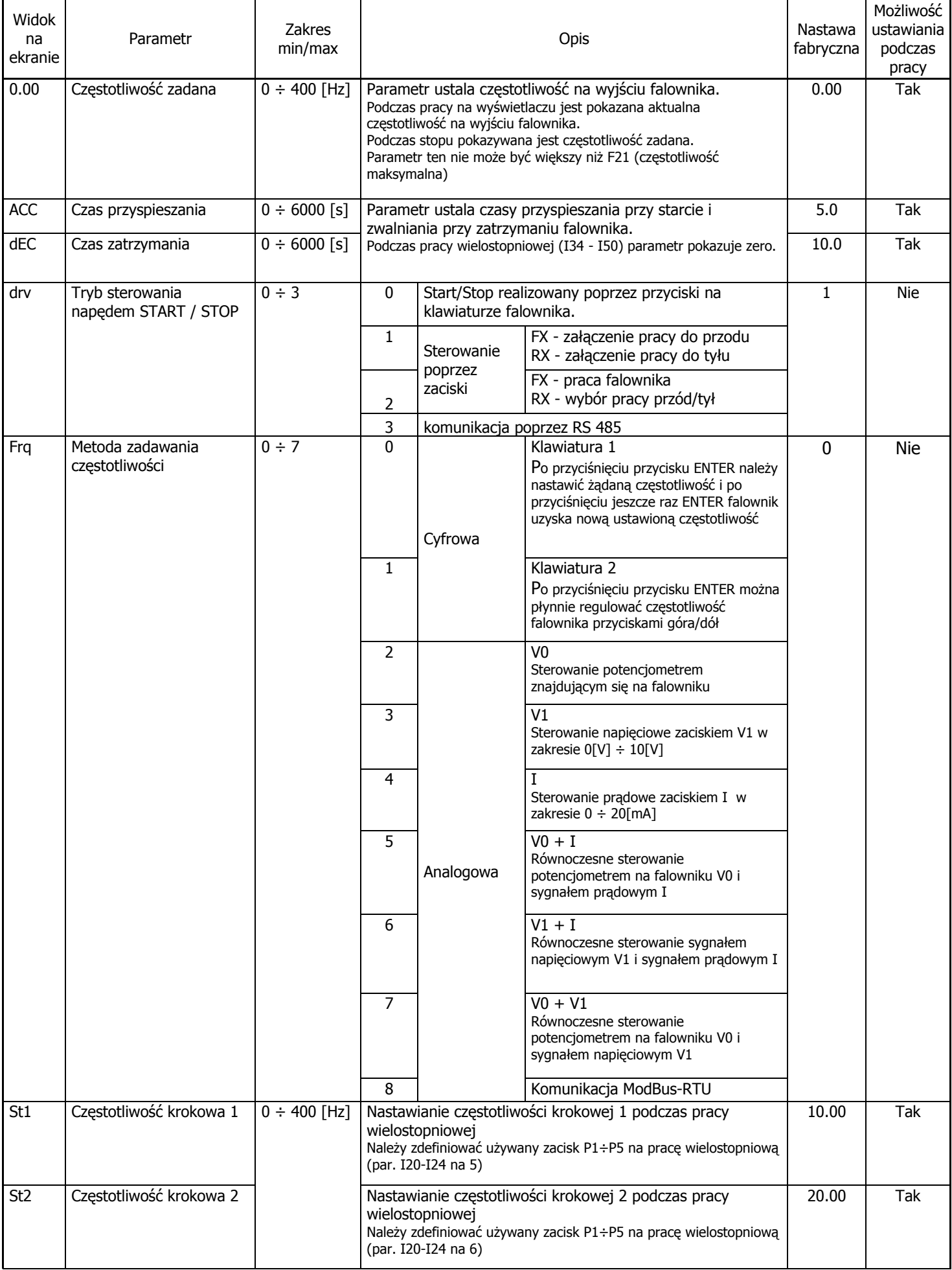

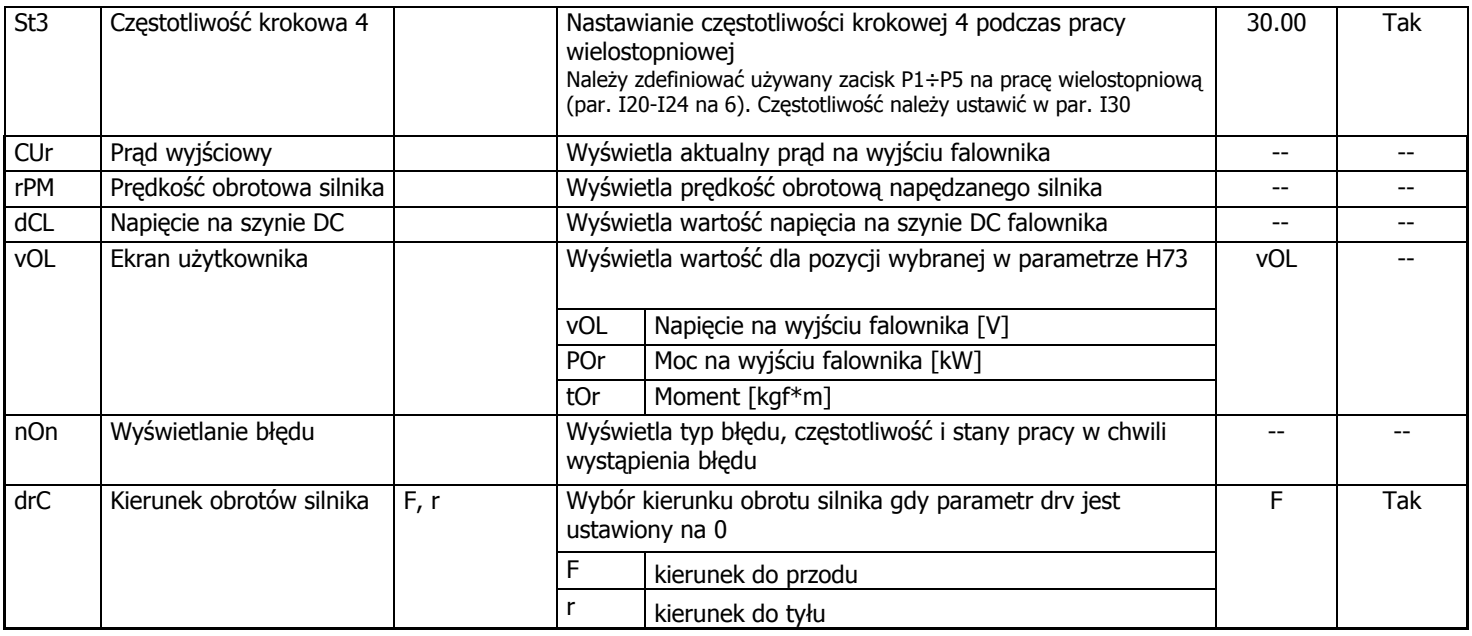

#### **GRUPA FUNKCYJNA FU1**

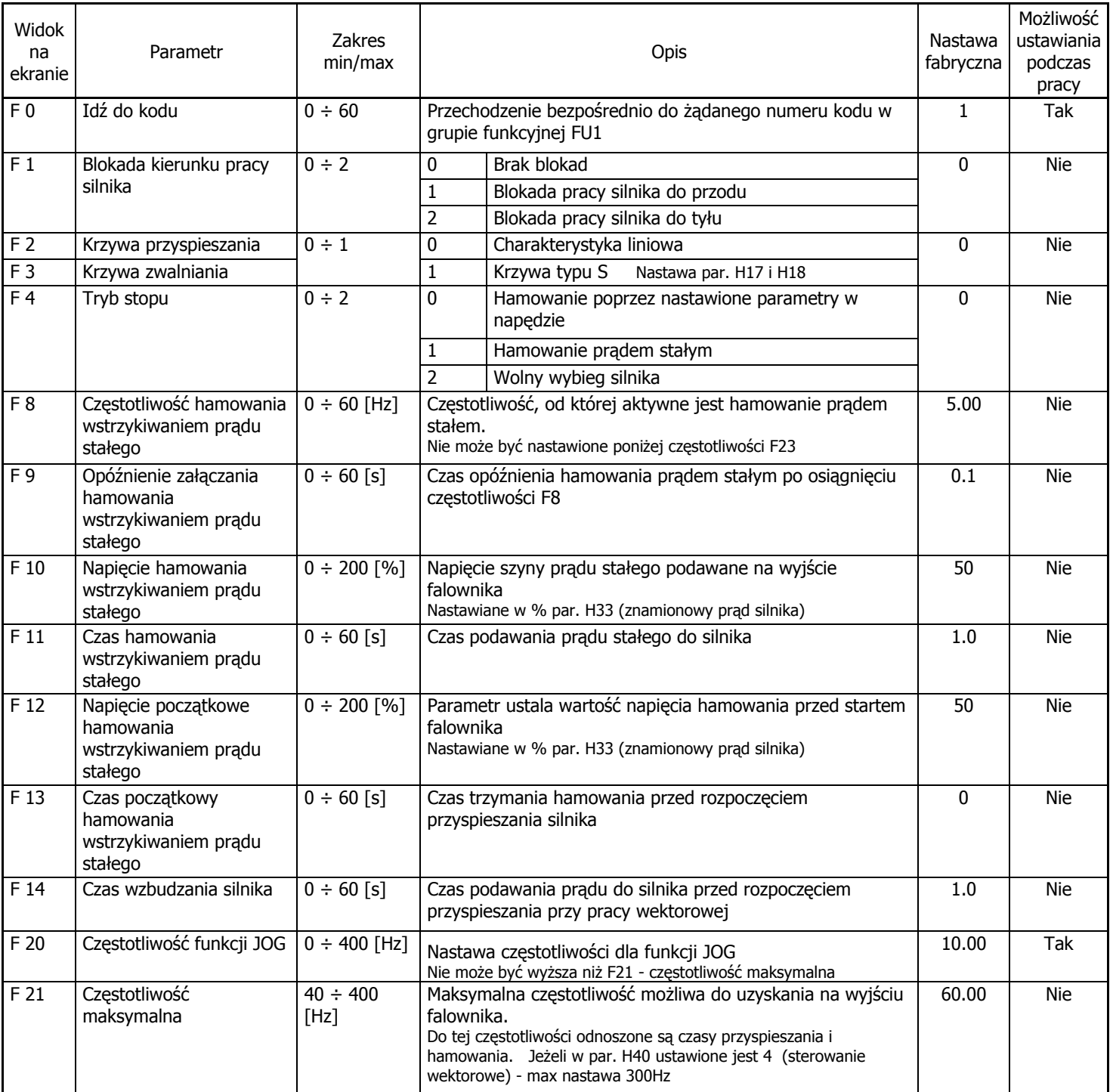

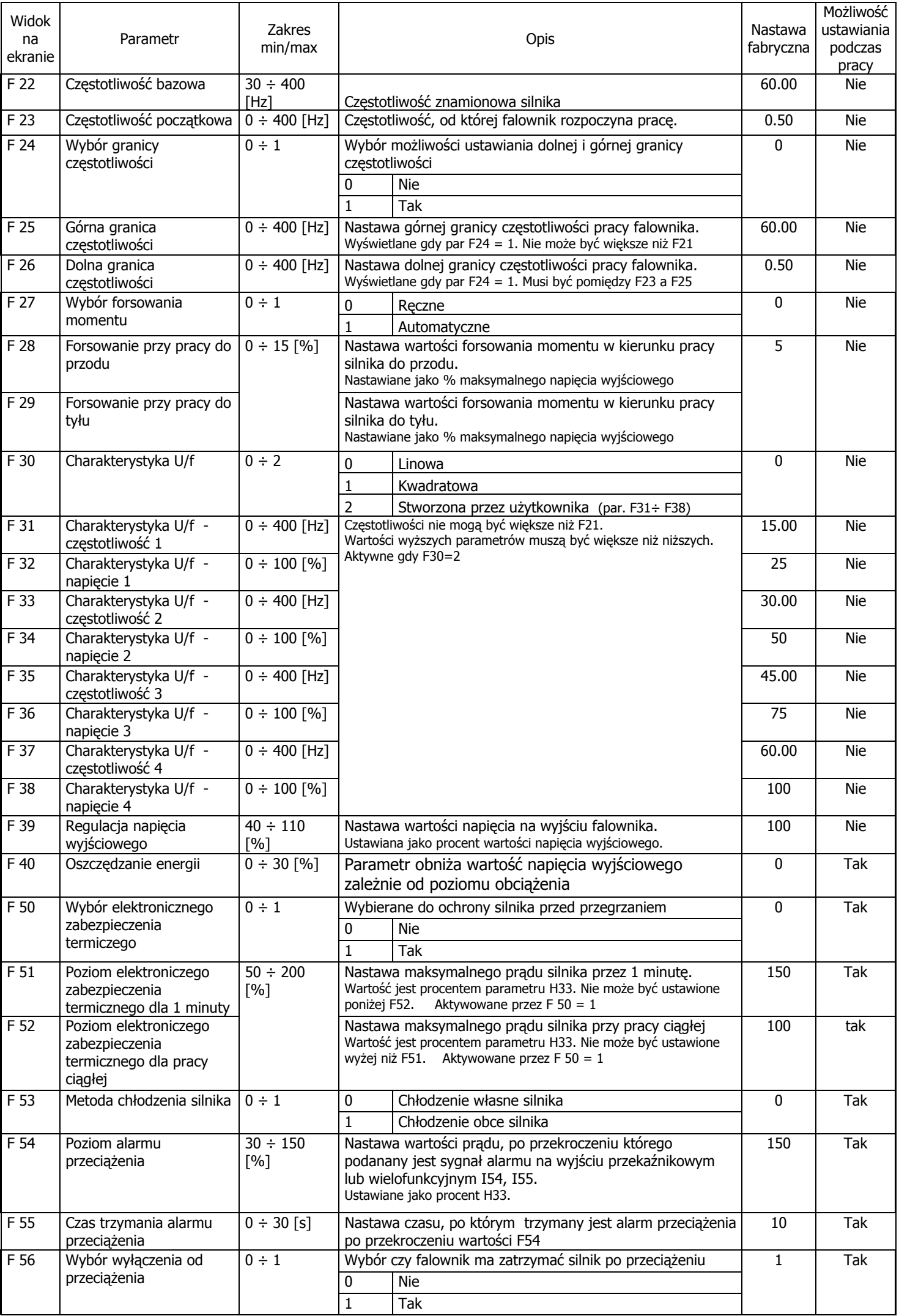

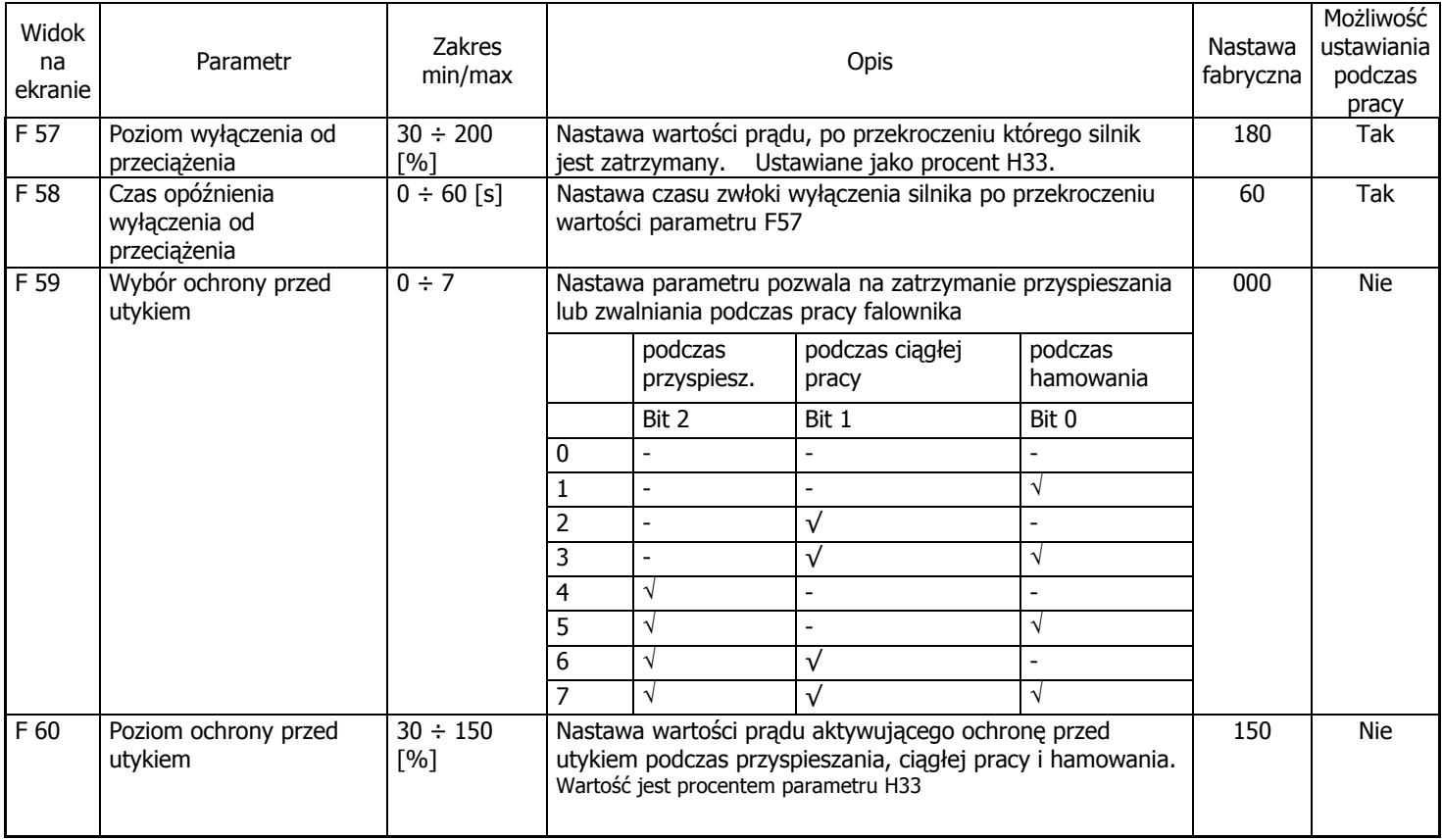

#### **GRUPA FUNKCYJNA FU2**

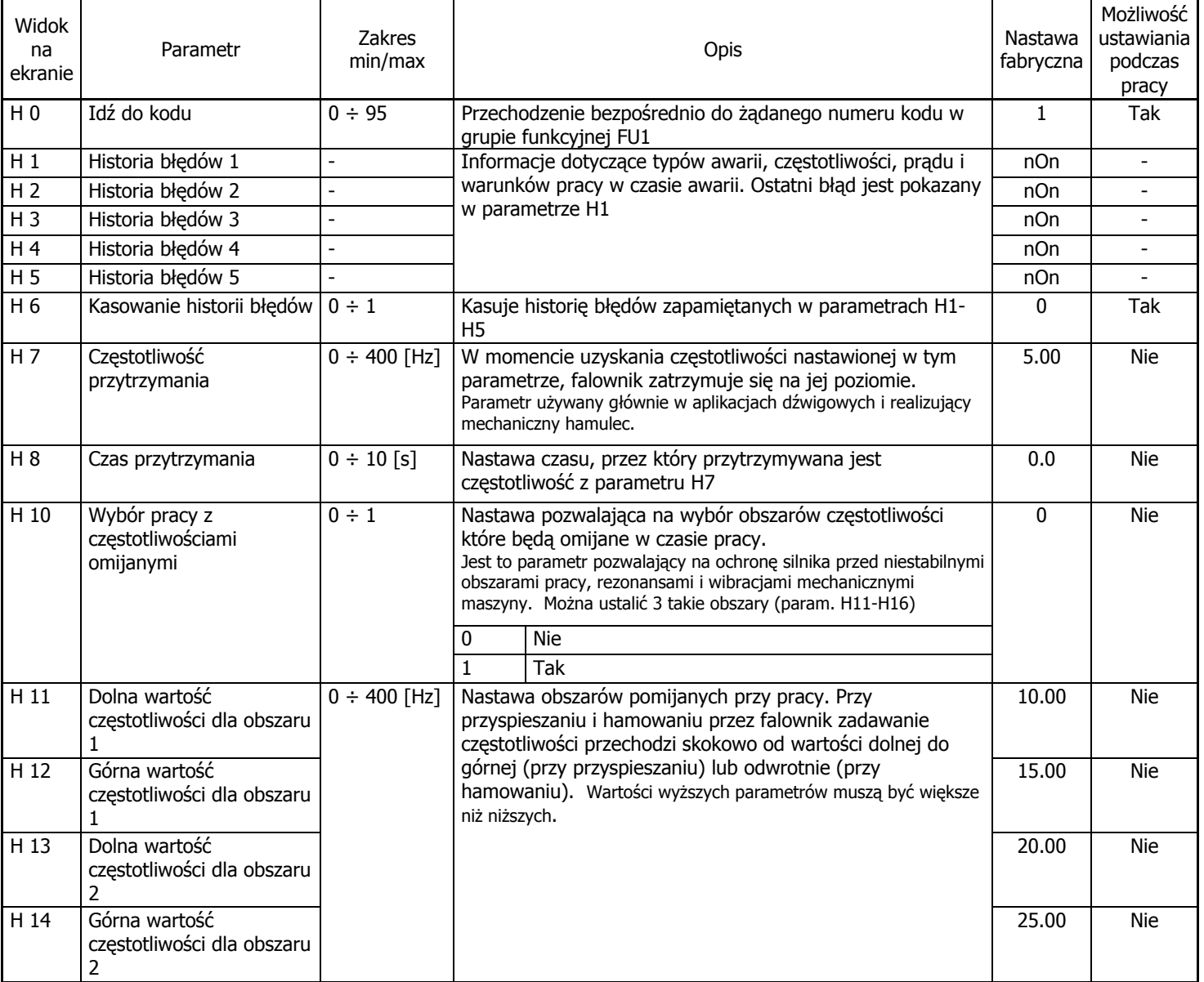

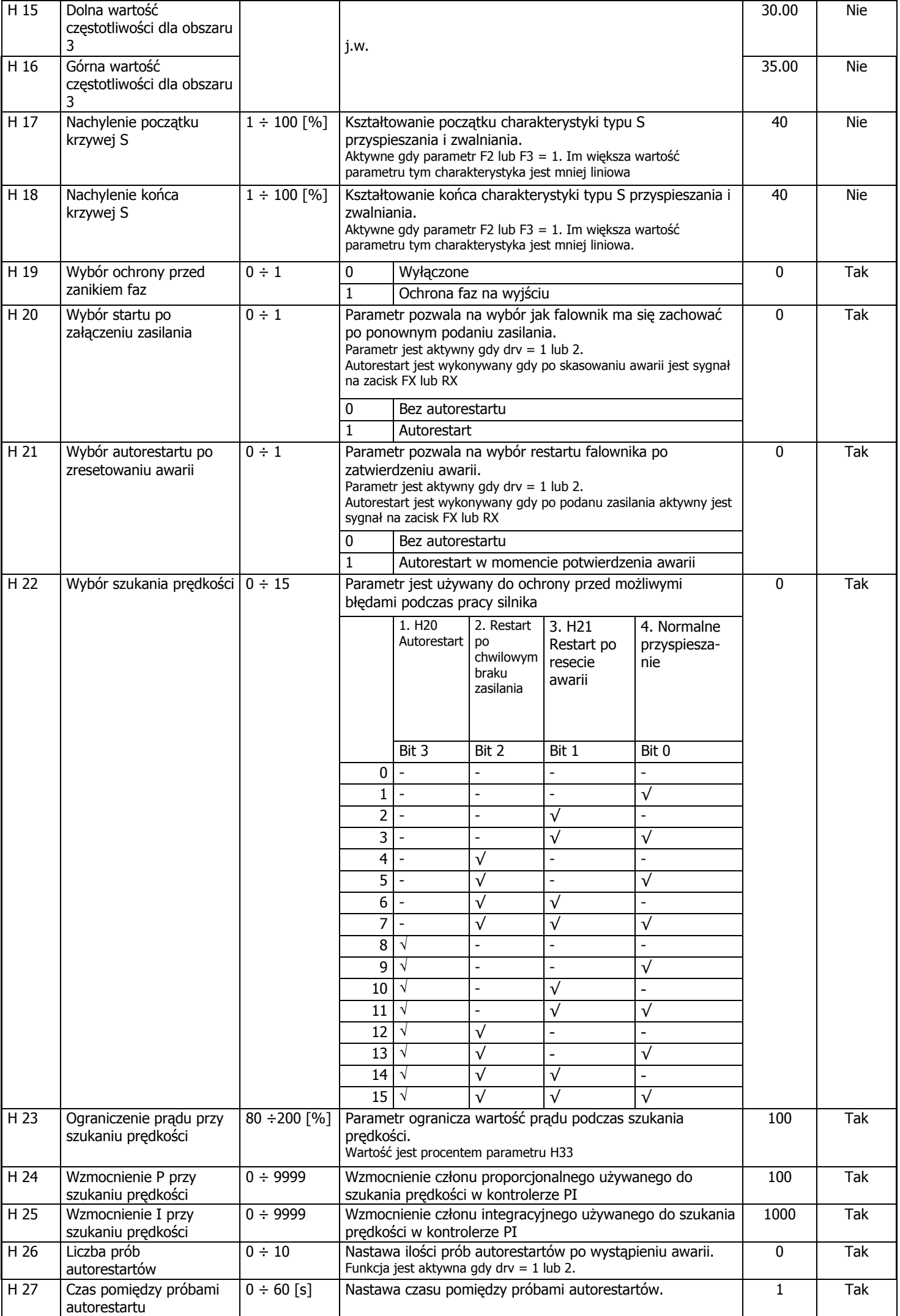

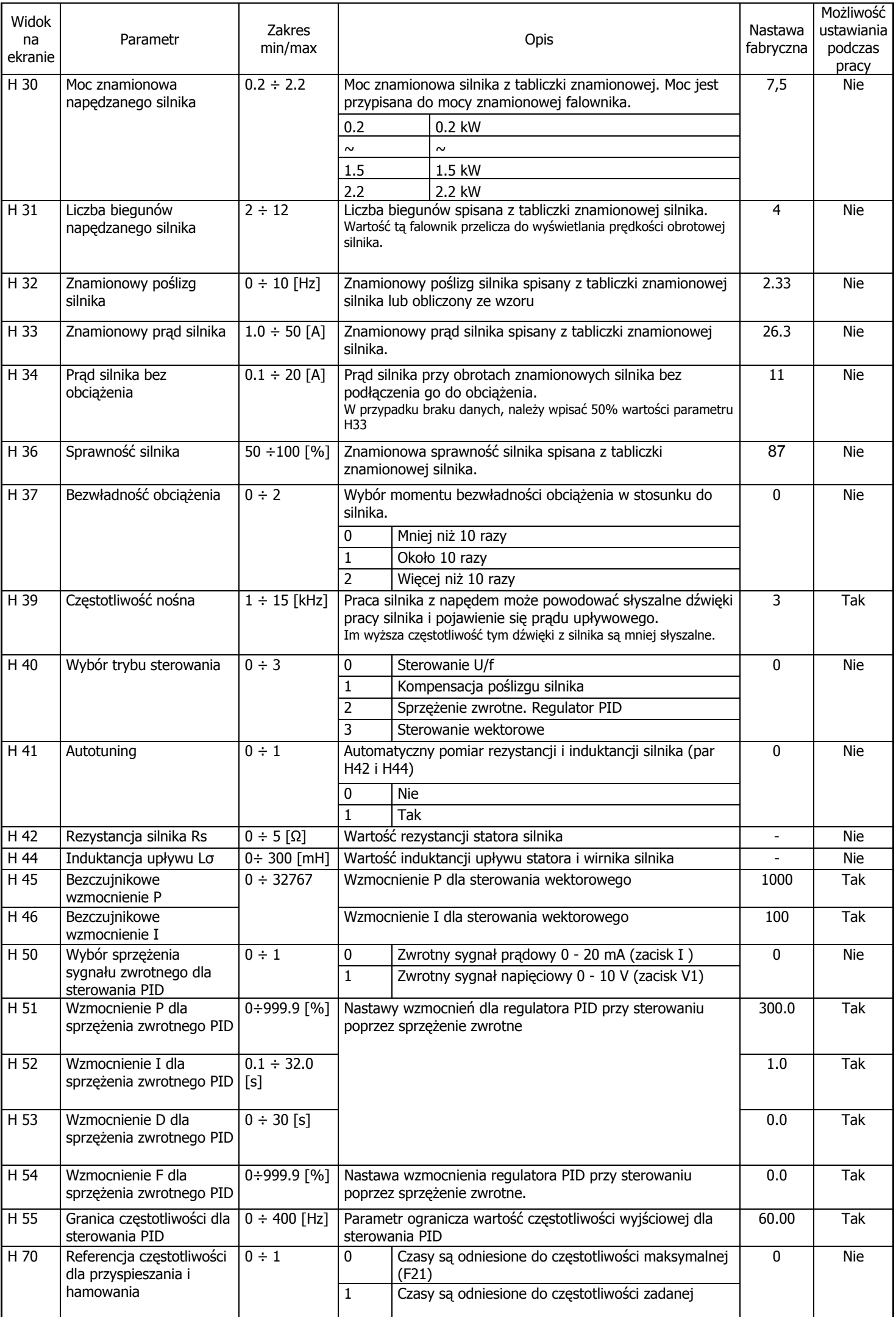

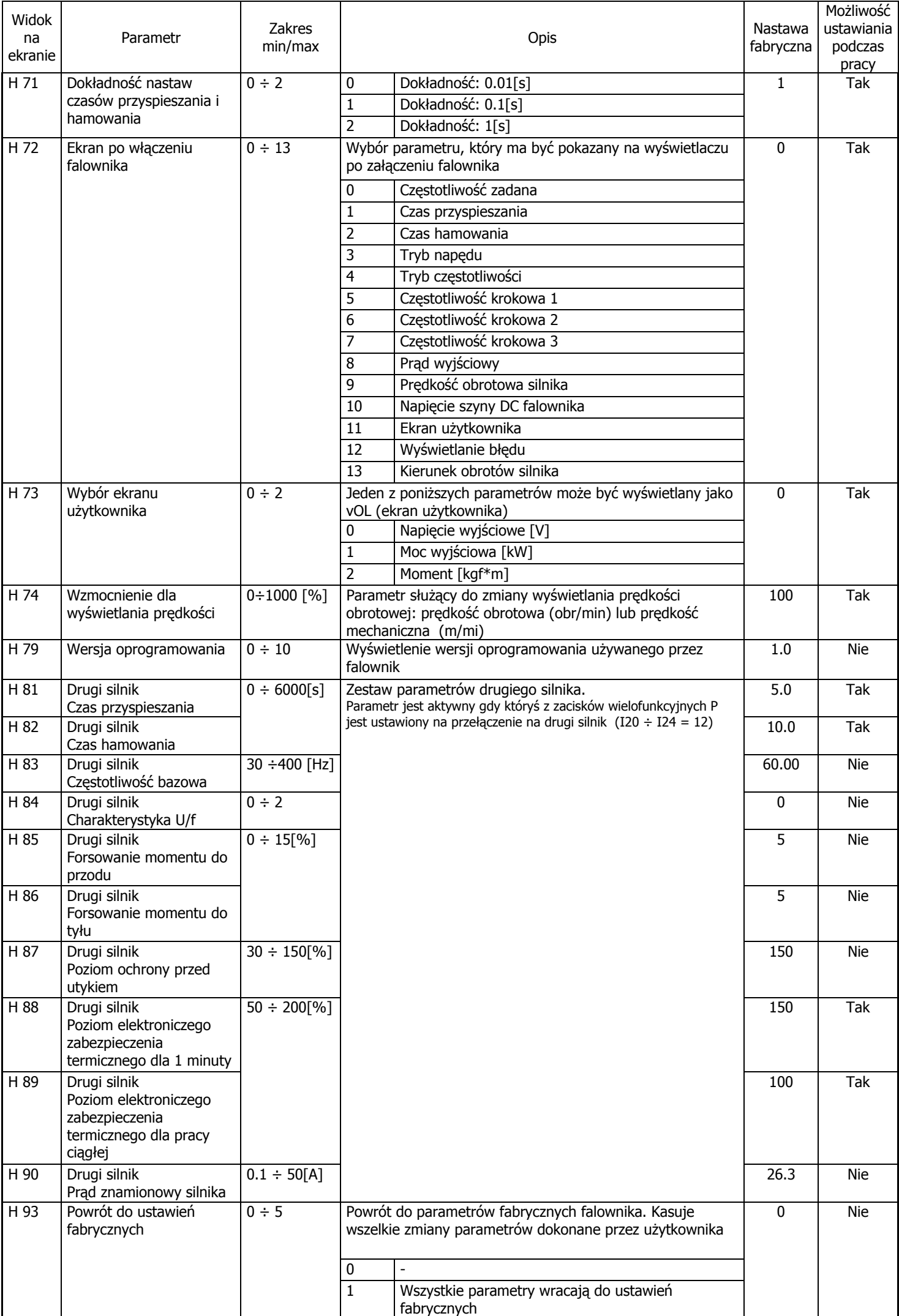

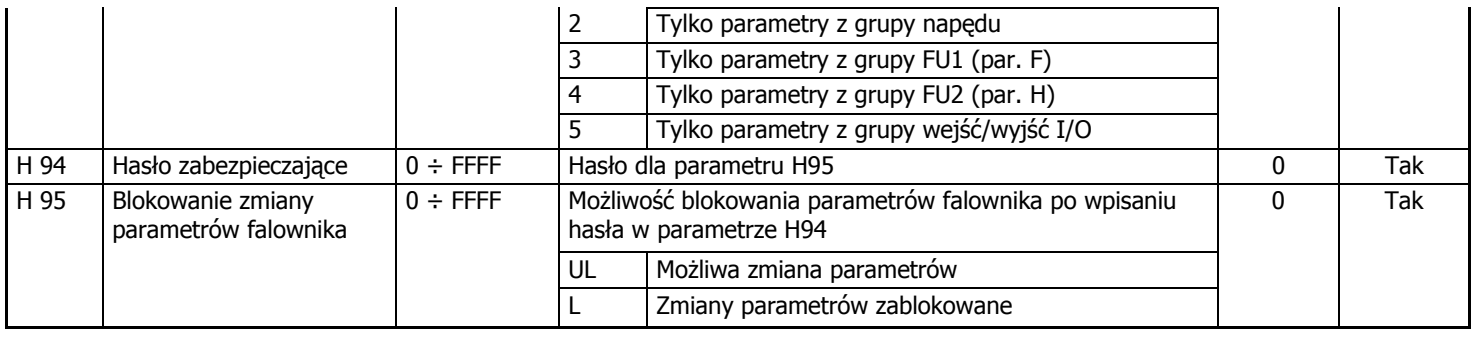

## **GRUPA WEJŚĆ / WYJŚĆ (I/O)**

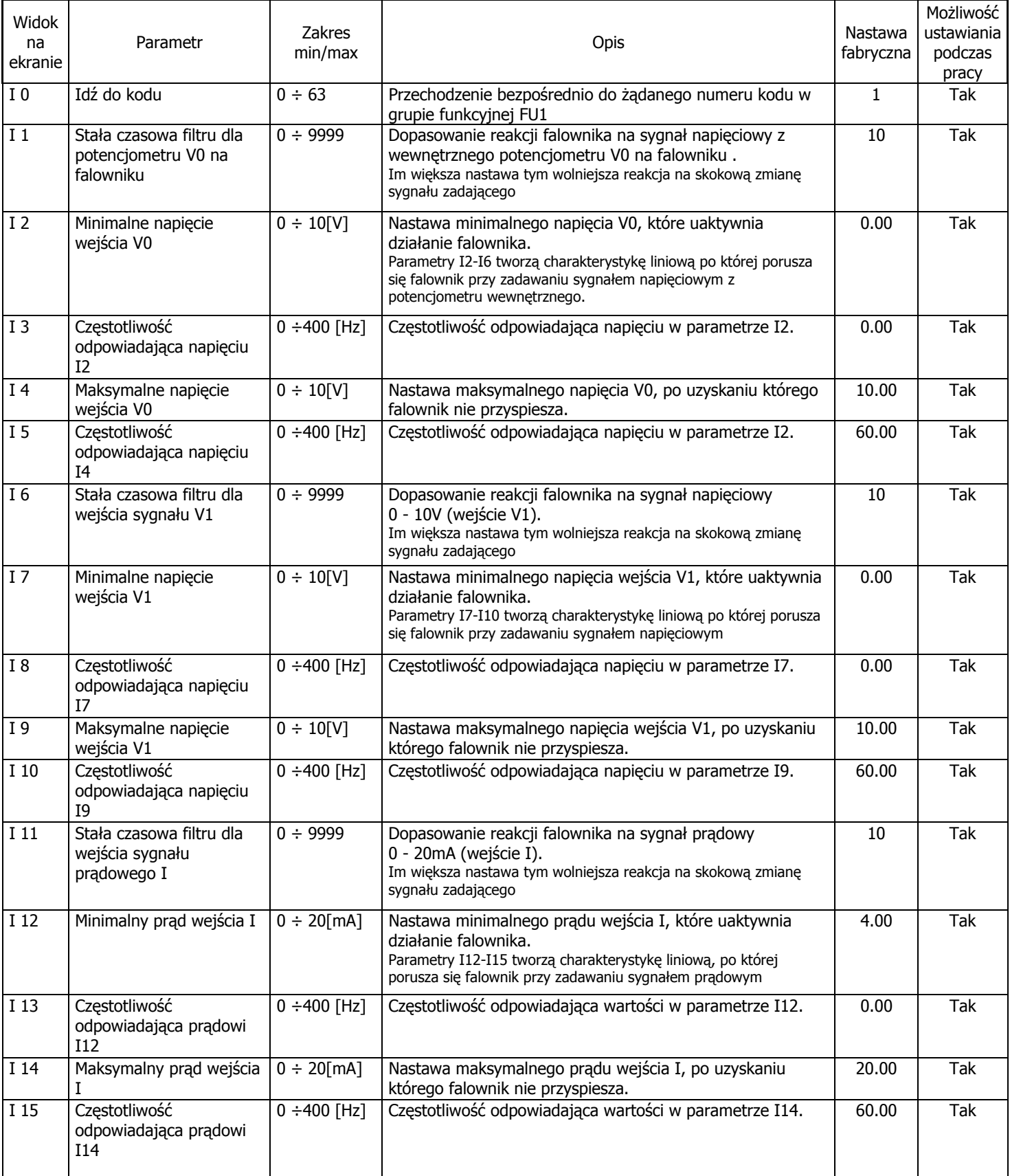

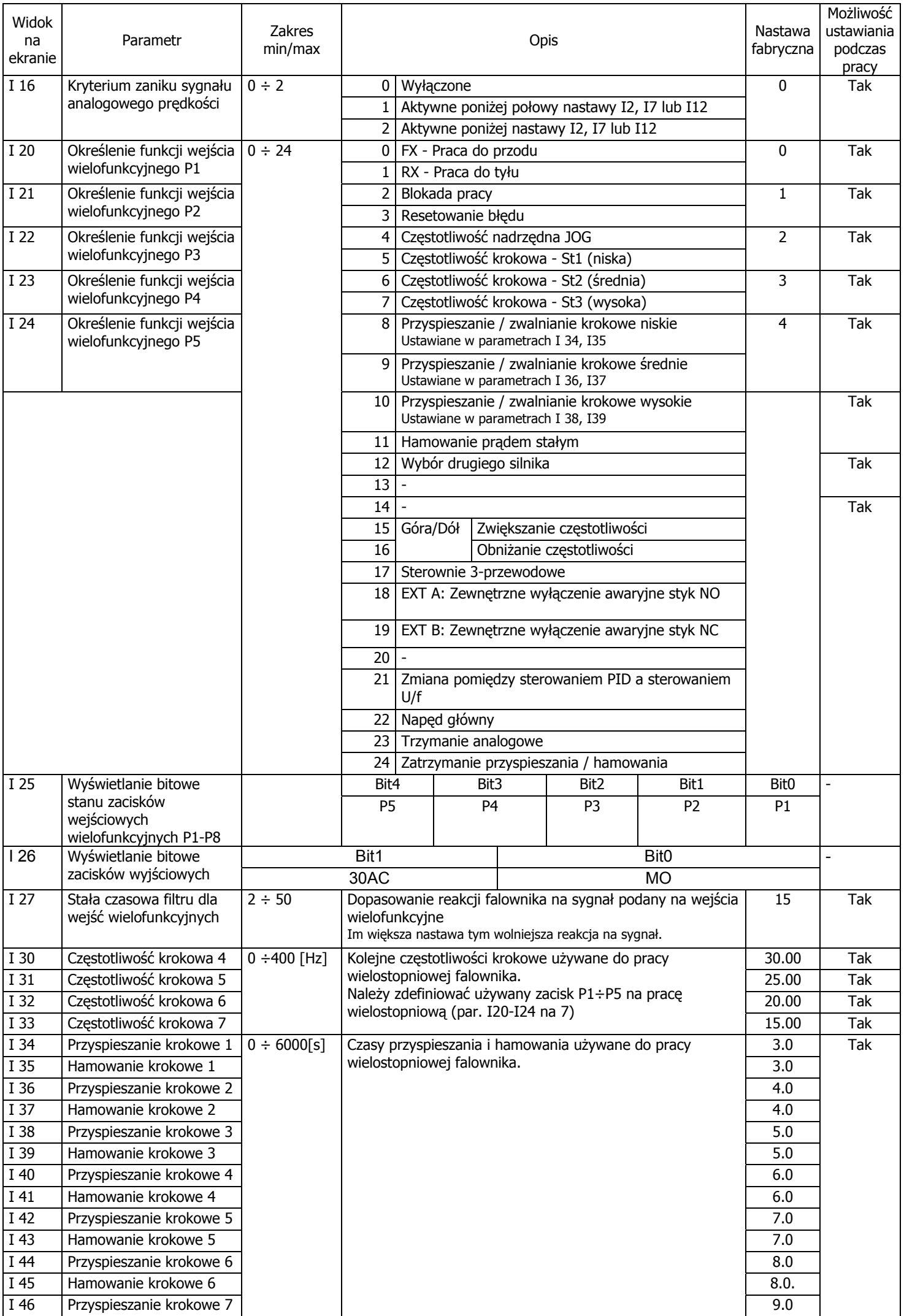

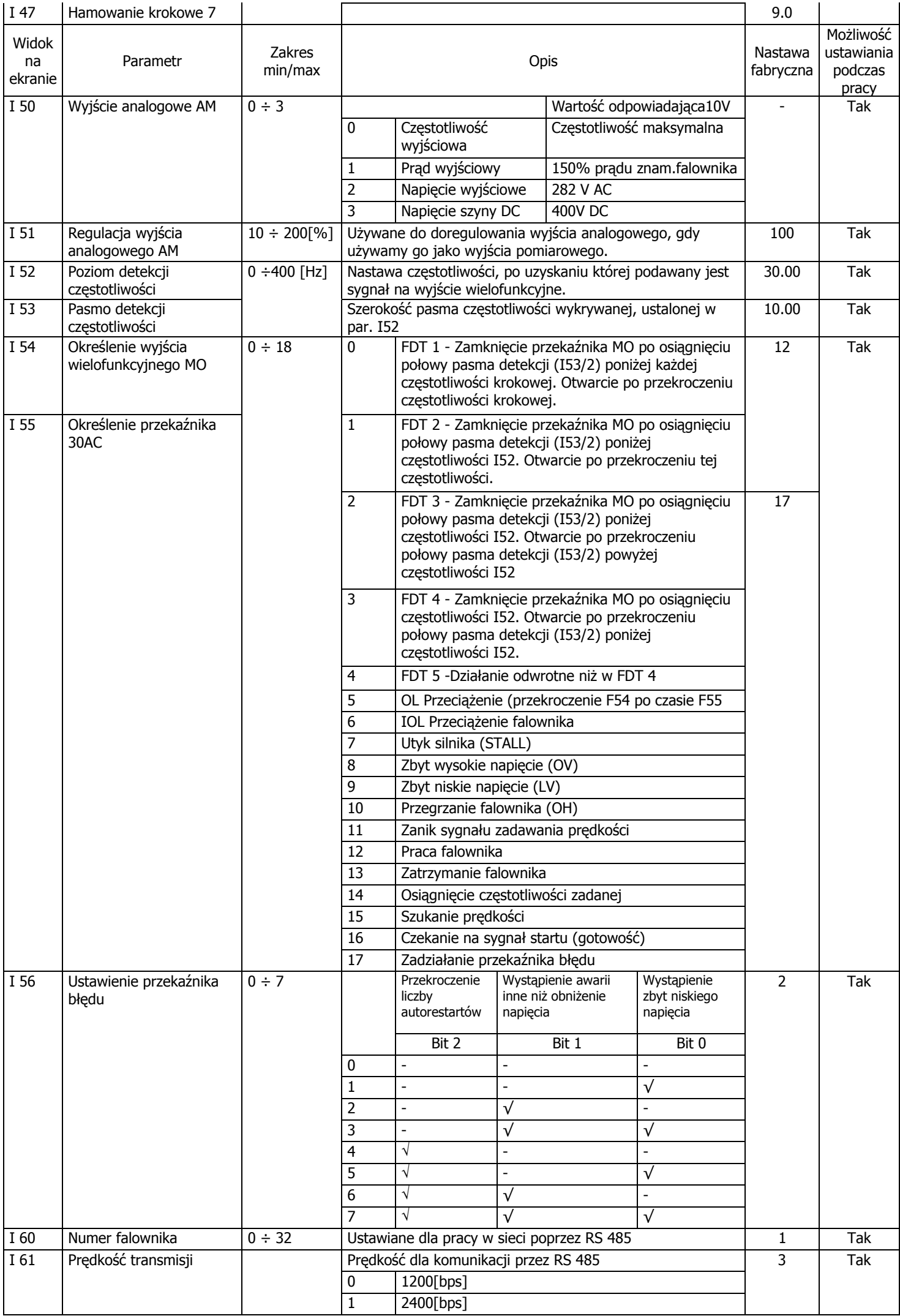

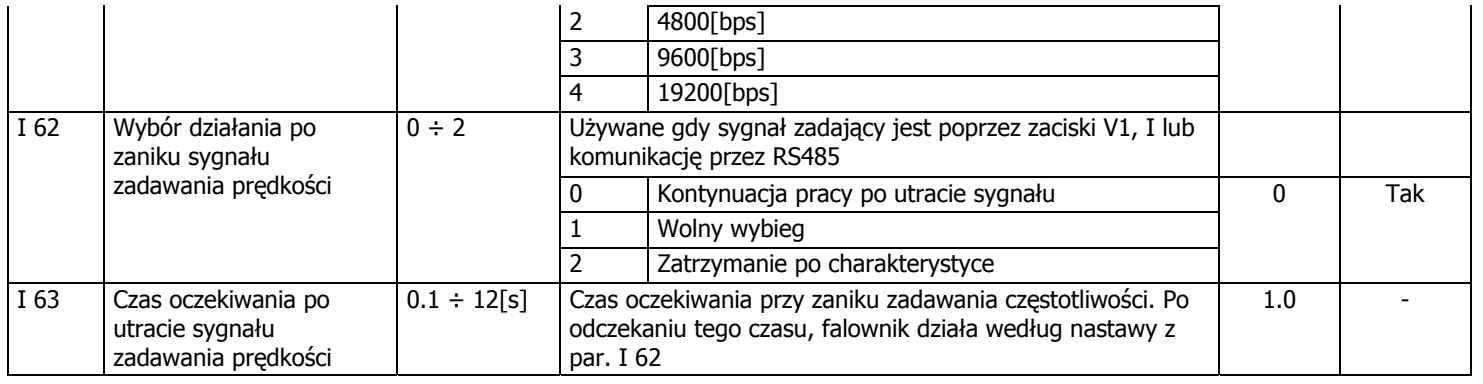

## **9. Awarie i błędy falownika**

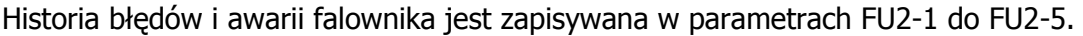

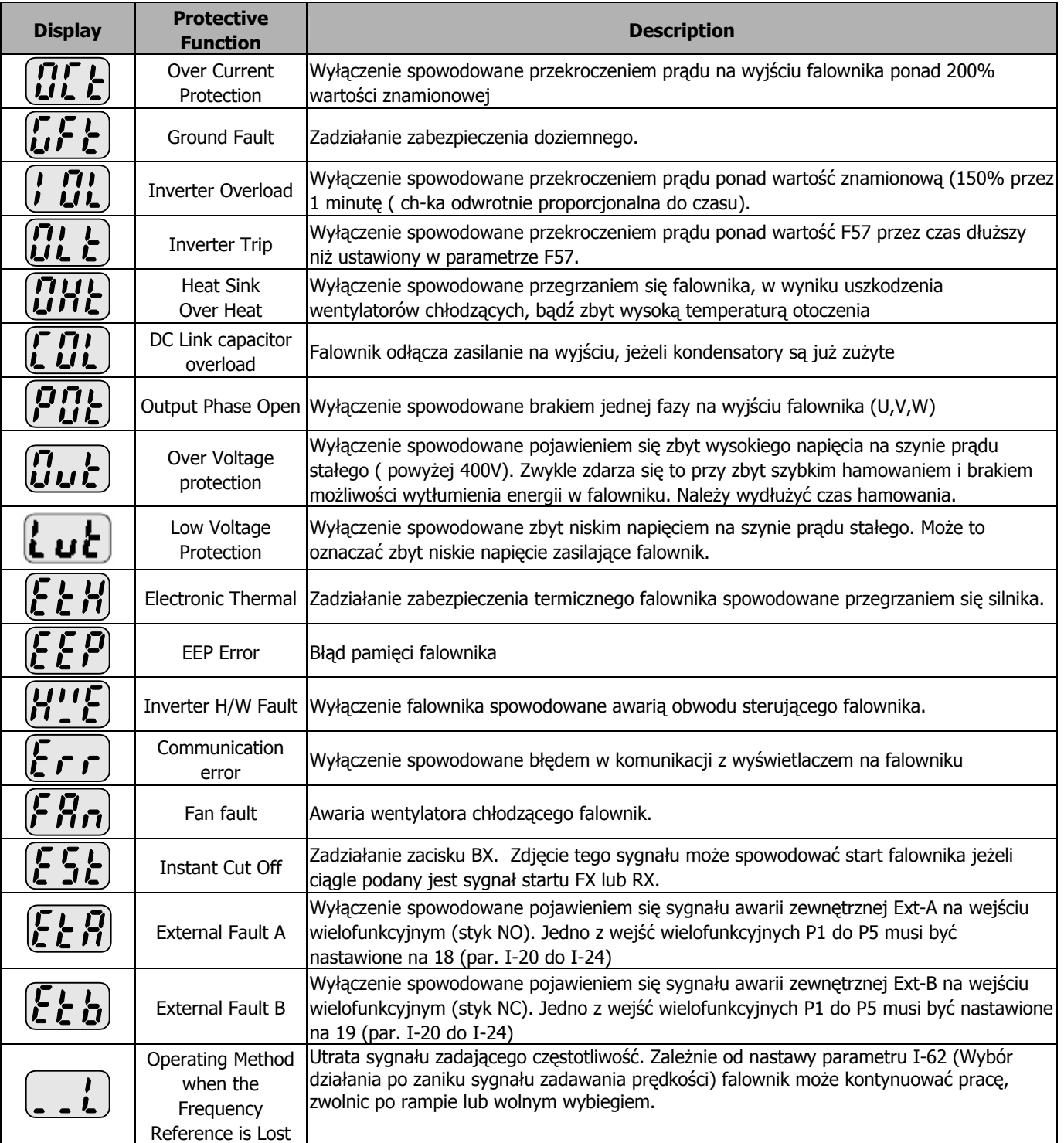

## **10. Urządzenia zewnętrzne do falowników LG serii iC5**

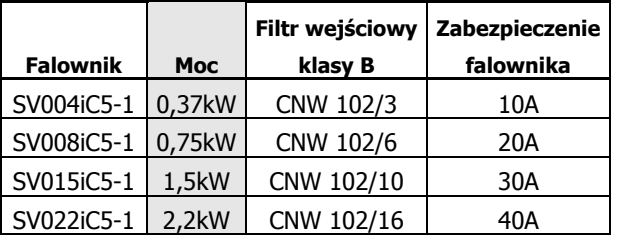

## **11. Wymiary falowników serii iC5**

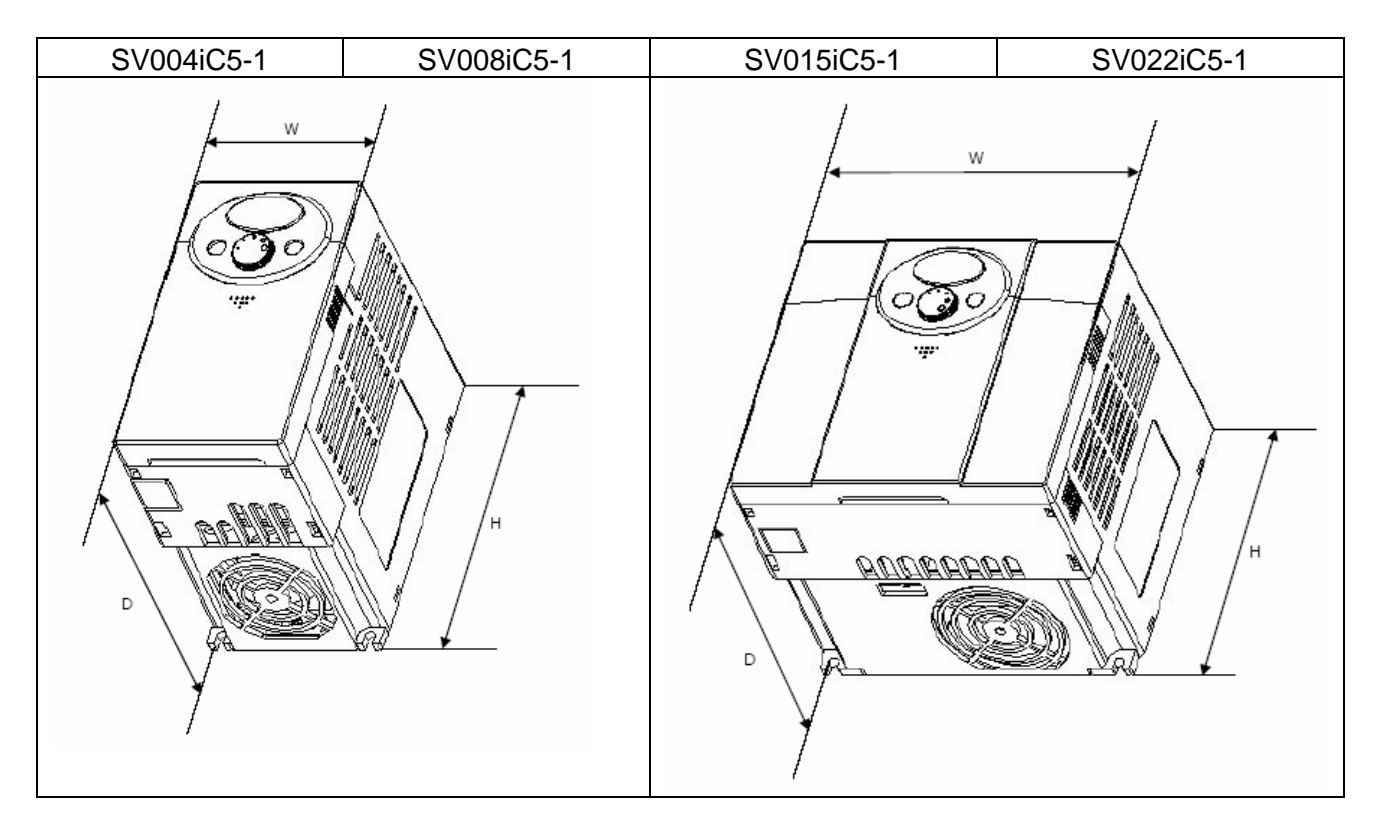

### Wymiary w [mm]

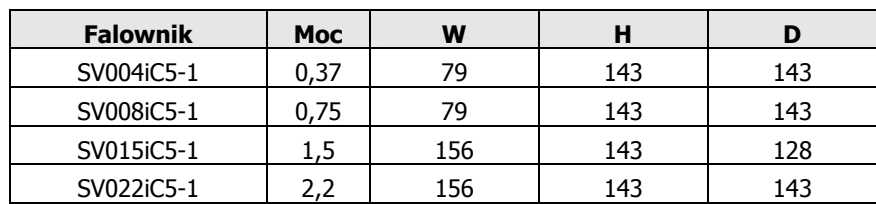